# **GT-S5620** Руководство пользователя $\mathcal{O}(\mathbb{R}^d)$ 层 SAMSUNG

## О данном руководстве

Данное руководство пользователя предназначено для ознакомления <sup>с</sup> функциями <sup>и</sup> возможностями телефона. Чтобы сразу приступить к использованию телефона, смотрите разделы «Знакомство <sup>с</sup> телефоном», «Сборка телефона <sup>и</sup> подготовка <sup>к</sup> работе» и «Основные функции».

ii

## **Обозначения**

Перед началом работы ознакомьтесь <sup>с</sup> обозначениями, принятыми <sup>в</sup> данном руководстве.

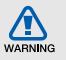

**Предупреждение** — ситуации, которые могут привести к получению травмы вами или кем-либо из окружающих.

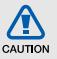

**Внимание** — ситуации, которые могут привести <sup>к</sup> повреждению устройства или другого оборудования.

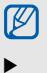

**Примечание** — примечания, советы или дополнительная информация.

 **См.** — смотрите страницу <sup>с</sup> дополнительной информацией, например:  $\blacktriangleright$  с.12 (означает «смотрите страницу 12»).

 $\rightarrow$  **Следующий шаг** — последовательность операций, которую надо воспроизвести для выполнения определенного действия; например: В режиме меню выберите пункт **Сообщения** <sup>→</sup>**Создать сообщение** (означает **Сообщения**, затем **Создать сообщение**).

[ ] **Квадратные скобки** — клавиши телефона, например: [  $\mathcal{Y}$ ] (обозначает клавишу питания <sup>и</sup> выхода из меню).

## **Сведения об авторских правах**

Права на все технологии <sup>и</sup> изделия <sup>в</sup> составе данного устройства являются собственностью соответствующих владельцев.

- Bluetooth<sup>®</sup> является международной зарегистрированной торговой маркой Bluetooth SIG, Inc. Bluetooth QD ID: B016292.
- Java™ является торговой маркой корпорации Sun Microsystems, Inc.
- Windows Media Player® является зарегистрированной торговой маркой Microsoft Corporation.
- Wi-Fi®, сертифицированный логотип Wi-Fi <sup>и</sup> логотип Wi-Fi являются зарегистрированными товарными знаками Wi-Fi Alliance.

## **CE01680**

## Содержание

#### **Охрана здоровья <sup>и</sup> техника**

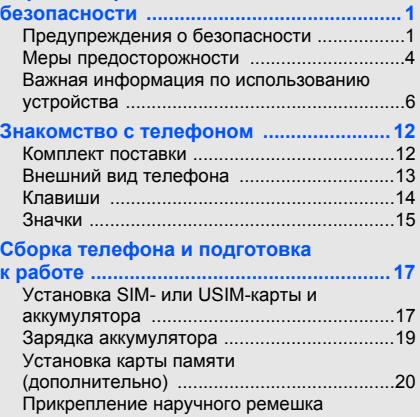

(дополнительно[\) ..........................................21](#page-26-0)

iv

#### **Основные функции [..................................22](#page-27-0)**

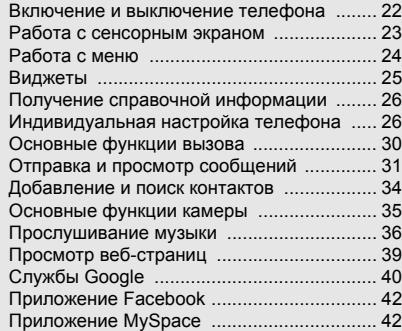

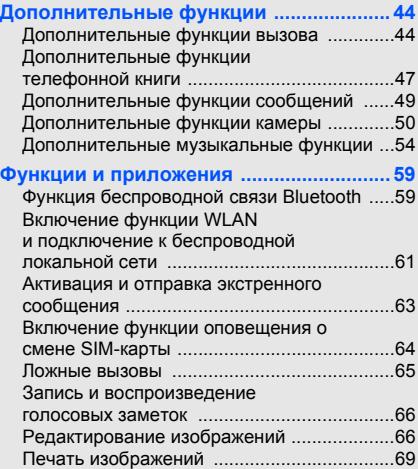

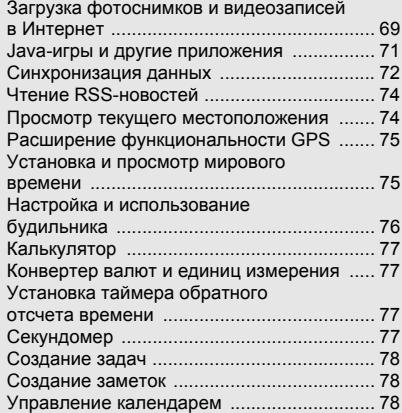

**[Устранение](#page-85-0) неполадок .............................. <sup>a</sup> Алфавитный указатель [............................d](#page-88-0)**

## <span id="page-6-0"></span>Охрана здоровья и техникабезопасности

Для обеспечения наилучшей работы телефона, <sup>а</sup> также во избежание опасных ситуаций или нарушения закона, ознакомьтесь со следующими мерами предосторожности.

<span id="page-6-1"></span>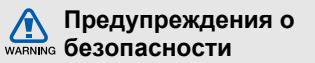

#### **Храните телефон <sup>в</sup> местах, недоступных для детей <sup>и</sup> домашних животных**

Во избежание несчастных случаев храните мелкие детали телефона <sup>и</sup> аксессуары <sup>в</sup> местах, недоступных для детей <sup>и</sup> домашних животных.

## **Берегите слух**

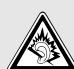

Продолжительное воздействие чрезмерно громкого звука может вызвать нарушения слуха. Прежде чем подключать наушники к источнику звука, обязательно следует уменьшить громкость. Уровень громкости не должен превышать минимально необходимый для разговора или прослушивания музыки.

#### **Правильная установка мобильного телефона <sup>и</sup> аксессуаров <sup>в</sup> автомобиле**

Убедитесь, что мобильные телефоны или аксессуары, установленные <sup>в</sup> автомобиле, надежно закреплены. Не помещайте телефон <sup>и</sup> его аксессуары в зоне раскрытия подушки безопасности или рядом <sup>с</sup> ней. Неправильная установка оборудования для беспроводной связи может привести к серьезным травмам в случае срабатывания подушки безопасности.

### **Аккуратное использование <sup>и</sup> утилизация аккумуляторов и зарядных устройств**

• Используйте только рекомендованные компанией Samsung аккумуляторы <sup>и</sup> зарядные устройства, предназначенные для вашего телефона. Несовместимые аккумуляторы и зарядные устройства могут привести <sup>к</sup> серьезным травмам и повреждению вашего телефона.

- Никогда не утилизируйте аккумулятор или телефон путем сожжения. Соблюдайте все местные правила утилизации использованных аккумуляторов <sup>и</sup> устройств.
- Никогда не помещайте аккумуляторы <sup>и</sup> телефоны внутрь или на поверхность нагревательных приборов, например микроволновых печей, электрических плит или радиаторов. При перегреве аккумуляторы могут взорваться.
- • Никогда не разбивайте <sup>и</sup> не прокалывайте аккумуляторы. Не подвергайте аккумулятор высокому внешнему давлению, которое может привести к короткому замыканию или перегреву.

#### **Меры предосторожности при использовании кардиостимуляторов**

Во избежание радиопомех сохраняйте дистанцию не менее 15 см между мобильными телефонами <sup>и</sup> кардиостимуляторами, как рекомендуют производители и независимая исследовательская группа Wireless Technology Research.

При появлении малейших признаков радиопомех <sup>в</sup> работе кардиостимулятора или другого медицинского прибора немедленно выключите телефон <sup>и</sup> проконсультируйтесь <sup>с</sup> производителем кардиостимулятора <sup>и</sup> медицинского прибора.

#### **Выключайте телефон <sup>в</sup> потенциально взрывоопасной среде**

Не пользуйтесь телефоном на автозаправочных станциях (станциях техобслуживания), <sup>а</sup> также вблизи емкостей <sup>с</sup> топливом или химическими веществами. Выключайте телефон <sup>в</sup> местах, где этого требуют соответствующие предупреждающие знаки <sup>и</sup> инструкции. Телефон может стать причиной взрыва или пожара <sup>в</sup> непосредственной близости от объектов хранения топлива или химических веществ, а также в местах выполнения взрывных работ. Не храните <sup>и</sup> не перевозите горючие жидкости, газы или взрывчатые вещества вместе с телефоном, его компонентами или принадлежностями.

#### **Снижение риска повреждений <sup>и</sup> преждевременного износа**

При использовании телефона не сжимайте его сильно <sup>в</sup> руке, нажимайте клавиши слегка, используйте специальные возможности для сокращения числа нажатий на кнопки (например, шаблоны или режим ввода текста Т9), часто делайте перерывы.

#### **Не используйте телефон, если его дисплей поврежден или разбит.**

Разбитое стекло или акрил могут вызвать травмы рук <sup>и</sup> лица. Обратитесь <sup>в</sup> сервисный центр Samsung для замены дисплея. Если повреждения телефона возникли <sup>в</sup> результате его неправильной эксплуатации, гарантия производителя будет аннулирована.

<span id="page-9-0"></span>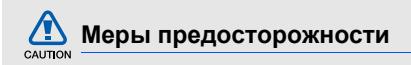

#### **Безопасность дорожного движения**

Не используйте телефон при управлении автомобилем <sup>и</sup> соблюдайте все правила, ограничивающие использование мобильных телефонов при вождении автомобиля. Используйте устройства громкой связи для обеспечения безопасности.

## **Выполняйте все действующие правила и предупреждения**

Ознакомьтесь со всеми предписаниями, ограничивающими использование мобильного телефона <sup>в</sup> определенной области.

## **Используйте только аксессуары, рекомендованные компанией Samsung**

Использование несовместимых аксессуаров может стать причиной повреждения телефона или привести к травме.

## **Выключайте телефон вблизи любого медицинского оборудования**

Ваш телефон может создавать помехи <sup>в</sup> работе медицинского оборудования <sup>в</sup> больницах или других медицинских учреждениях. Следуйте всем требованиям, предупреждениям <sup>и</sup> указаниям медицинского персонала.

### **На борту самолета выключайте телефон или отключайте его беспроводные функции**

Включенный телефон может вызвать помехи, влияющие на работу бортового оборудования. Соблюдайте все правила авиаперелетов <sup>и</sup> по требованию персонала выключайте телефон или переключайте его <sup>в</sup> автономный режим.

#### **Берегите аккумуляторы <sup>и</sup> зарядные устройства от повреждений**

- Берегите устройство от воздействия экстремальных температур (ниже 0° C/32° F или выше 45° C/113° F). Слишком высокая или слишком низкая температура сокращает емкость и срок службы аккумуляторов.
- Не допускайте соприкосновения аккумуляторов <sup>с</sup> металлическими предметами, так как это создает замыкание между контактами «+» <sup>и</sup> «-» <sup>и</sup> приводит к временному или постоянному нарушению работы аккумуляторов.
- Не используйте поврежденные зарядные устройства или аккумуляторы.

#### **Обращайтесь <sup>с</sup> телефоном аккуратно <sup>и</sup> осторожно**

- Запрещается самостоятельно разбирать телефон из-за риска поражения электрическим током.
- Избегайте попадания влаги на телефон. Проникнув внутрь устройства, она может привести к его серьезным повреждениям; при этом специальная наклейка внутри корпуса изменит свой цвет. Не прикасайтесь <sup>к</sup> телефону мокрыми руками. Попадание влаги влечет за собой прекращение действия гарантии производителя.
- Не используйте и не храните телефон в запыленных или загрязненных помещениях. Это может вызвать повреждение подвижных частей телефона.
- Удары <sup>и</sup> неаккуратное обращение могут привести к серьезным повреждениям электроники телефона.
- Не покрывайте телефон краской; краска может засорить подвижные части и нарушить их нормальную работу.
- Если телефон имеет встроеную фото вспышку или фонарик, избегайте попадания яркого света <sup>в</sup> глаза людей <sup>и</sup> животных.
- Телефон может быть поврежден сильными магнитными полями. Не используйте футляры <sup>и</sup> аксессуары <sup>с</sup> магнитными замками <sup>и</sup> берегите телефон от длительного воздействия магнитных полей.

## **Не используйте телефон вблизи других электронных приборов**

Телефон излучает радиочастотные сигналы, которые могут создавать помехи <sup>в</sup> работе электронных устройств, не защищенных от воздействия радиочастотного излучения, таких как кардиостимуляторы, слуховые аппараты, медицинские приборы, <sup>а</sup> также бытовая <sup>и</sup> автомобильная аппаратура. Для устранения неполадок, связанных с радиопомехами, обратитесь <sup>к</sup> производителю оборудования.

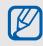

## <span id="page-11-0"></span>**Важная информация по использованию устройства**

#### **При использовании держите телефон <sup>в</sup> обычном положении**

Не касайтесь внутренней антенны телефона.

## **Доверяйте ремонт телефона только квалифицированным специалистам**

Неквалифицированный ремонт может привести <sup>к</sup> повреждению телефона <sup>и</sup> прекращению действия гарантии.

## **Продление срока службы аккумулятора и зарядного устройства**

• Не следует оставлять аккумулятор подключенным <sup>к</sup> зарядному устройству на срок более недели, поскольку избыточная зарядка может сократить срок службы аккумулятора.

- Если полностью заряженный аккумулятор не использовать в работе, он со временем разряжается.
- После зарядки аккумулятора всегда отключайте зарядное устройство от источника питания.
- Аккумуляторы следует использовать только по их прямому назначению.

## **Аккуратно обращайтесь <sup>с</sup> SIM-картой <sup>и</sup> картами памяти**

- Не извлекайте карту при передаче <sup>и</sup> получении данных, так как это может привести к потере данных <sup>и</sup>/или повреждению карты или телефона.
- Предохраняйте карту от сильных ударов, статического электричества и электрических помех от других устройств.
- Не прикасайтесь <sup>к</sup> позолоченным контактам карт памяти пальцами и металлическими предметами. Загрязненную карту протирайте мягкой тканью.

## **Доступ <sup>к</sup> службам экстренной помощи**

В некоторых районах <sup>и</sup> при некоторых обстоятельствах выполнить экстренные вызовы невозможно. В случае отъезда в отдаленные или не обслуживаемые районы продумайте другой способ связи со службами экстренной помощи.

### **Информация <sup>о</sup> сертификации удельного коэффициента поглощения (SAR)**

Телефон изготовлен <sup>с</sup> учетом предельно допустимых уровней облучения радиочастотной (РЧ) энергией, рекомендованных Советом ЕС. Данные стандарты запрещают продажу мобильных устройств, уровень излучения которых (называемый удельным коэффициентом поглощения SAR) превышает 2 ватт на килограмм.

Во время тестирования максимальный SAR для данной модели составил 0,696 ватт на килограмм. При обычном использовании значение SAR гораздо меньше, поскольку телефон излучает только то количество радиочастотной энергии, которое необходимо для передачи сигнала на ближайшую базовую станцию. Благодаря автоматическому снижению уровня излучения телефона снижается воздействие радиочастотной энергии.

Декларация <sup>о</sup> соответствии на задней обложке данного руководства пользователя свидетельствует о соответствии директиве Европейского Союза по радиооборудованию <sup>и</sup> телекоммуникационному терминальному оборудованию (European Radio & Terminal Telecommunications Equipment (R&TTE) directive). Для получения дополнительных сведений о SAR и стандартах ЕС посетите веб-узел Samsung.

#### **Правильная утилизация изделия**

(использованное электрическое <sup>и</sup> электронное оборудование)

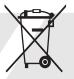

(Данные правила действуют <sup>в</sup> странах Европейского Союза <sup>и</sup> других европейских странах <sup>с</sup> раздельной системой сбора мусора)

Наличие данного значка показывает, что изделие <sup>и</sup> его электронные аксессуары (например зарядное устройство, гарнитура, кабель USB) по окончании их срока службы нельзя утилизировать вместе <sup>с</sup> бытовыми отходами. Во избежание нанесения вреда окружающей среде <sup>и</sup> здоровью людей при неконтролируемой утилизации, <sup>а</sup> также для обеспечения возможности их переработки для повторного использования утилизируйте изделие <sup>и</sup> его электронные аксессуары отдельно от прочих отходов.

Сведения <sup>о</sup> месте <sup>и</sup> способе утилизации изделия <sup>в</sup> соответствии с нормами природоохраны можно получить у продавца или <sup>в</sup> соответствующей государственной организации.

Бизнес-пользователи должны обратиться <sup>к</sup> поставщику и ознакомиться с условиями договора покупки. Запрещается утилизировать изделие <sup>и</sup> его электронные аксессуары вместе с другими производственными отходами.

#### **Правильная утилизация аккумуляторов для этого продукта**

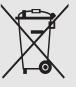

(для стран ЕС <sup>и</sup> других европейских стран, использующих отдельные системы возврата аккумуляторов)

Такая маркировка на аккумуляторе, руководстве или упаковке указывает на то, что аккумуляторы, используемые в данном продукте, не должны выбрасываться вместе <sup>с</sup> другими бытовыми отходами по окончании срока службы.

Химические символы Hg, Cd или Pb означают то, что аккумулятор содержит ртуть, кадмий или свинец <sup>в</sup> количествах, превышающих контрольный уровень <sup>в</sup> Директиве ЕС 2006/66. Если аккумуляторы утилизированы неправильно, эти вещества могут нанести вред здоровью людей или окружающей среде.

Для защиты природных ресурсов <sup>и</sup> <sup>с</sup> целью повторного использования ценных материалов, отделяйте аккумуляторы от остального мусора <sup>и</sup> сдавайте их на переработку через местную систему бесплатного обмена аккумуляторов.

#### **Отказ от ответственности**

Некоторое содержимое <sup>и</sup> услуги данного устройства принадлежат третьим лицам <sup>и</sup> защищены законом об охране авторских прав, патентом, торговой маркой <sup>и</sup>/или другими законами об интеллектуальной собственности. Такое содержимое и услуги предназначены исключительно для личного некоммерческого использования. Запрещается использование любого содержимого или услуги способом,

10

Охрана здоровья и техника безопасности

отличным от указанного владельцем содержимого или поставщика услуг. Не ограничиваясь вышеупомянутым, если это явно не одобрено владельцем соответствующего содержимого или поставщика услуг, запрещается изменение, копирование, переиздание, загрузка, отправка, перевод, продажа, создание деривативных работ, эксплуатация или распространение любым способом или средством любого содержимого или услуги, установленных на данном устройстве. СОДЕРЖИМОЕ И СЛУЖБЫ ТРЕТЬИХ ЛИЦ ПОСТАВЛЯЮТСЯ НА УСЛОВИИ «КАК ЕСТЬ». КОМПАНИЯ SAMSUNG НЕ ДАЕТ НИКАКИХ ГАРАНТИЙ, ЯВНЫХ ИЛИ ПОДРАЗУМЕВАЕМЫХ, НА ИСПОЛЬЗОВАНИЕ ТАКОГО СОДЕРЖИМОГО ИЛИ СЛУЖБ С ЛЮБОЙ ЦЕЛЬЮ. КОМПАНИЯ SAMSUNG В ЯВНОЙ ФОРМЕ ОТКАЗЫВАЕТСЯ ОТ ЛЮБЫХ ПОДРАЗУМЕВАЕМЫХ ГАРАНТИЙ, ВКЛЮЧАЯ (НО НЕ ОГРАНИЧИВАЯСЬ) ГАРАНТИИ ГОДНОСТИ ДЛЯ ПРОДАЖИ И СООТВЕТСТВИЯ ОПРЕДЕЛЕННОЙ ЦЕЛИ. КОМПАНИЯ SAMSUNG НЕ ГАРАНТИРУЕТ ТОЧНОСТЬ, ГОДНОСТЬ,

СВОЕВРЕМЕННОСТЬ, ЗАКОННОСТЬ ИЛИ ПОЛНОТУ ЛЮБОГО СОДЕРЖИМОГО ИЛИ СЛУЖБ, ДОСТУПНЫХ НА ДАННОМ УСТРОЙСТВЕ, <sup>И</sup> НИ ПРИ КАКИХ ОБСТОЯТЕЛЬСТВАХ, ВКЛЮЧАЯ НЕБРЕЖНОСТЬ, КОМПАНИЯ SAMSUNG НЕ НЕСЕТ ОТВЕТСТВЕННОСТИ, БУДЬ ТО КОНТРАКТ ИЛИ ГРАЖДАНСКОЕ ПРАВОНАРУШЕНИЕ, ЗА ЛЮБОЙ ПРЯМОЙ, НЕПРЯМОЙ, СЛУЧАЙНЫЙ, СПЕЦИАЛЬНЫЙ ИЛИ ВОСПОСЛЕДОВАВШИЙ УЩЕРБ, АДВОКАТСКИЕ ГОНОРАРЫ, РАСХОДЫ ИЛИ ЛЮБЫЕ ДРУГИЕ УБЫТКИ, ВОЗНИКАЮЩИЕ В ПРОЦЕССЕ ИСПОЛЬЗОВАНИЯ ЛЮБОЙ ИНФОРМАЦИИ (ИЛИ В СВЯЗИ С НИМ), СОДЕРЖАЩЕЙСЯ <sup>В</sup> ЛЮБОМ СОДЕРЖИМОМ ИЛИ СЛУЖБЕ, ИЛИ В РЕЗУЛЬТАТЕ ИСПОЛЬЗОВАНИЯ. ПОСЛЕДНИХ ВАМИ ИЛИ ТРЕТЬИМИ ЛИЦАМИ, ДАЖЕ В ТОМ СЛУЧАЕ, ЕСЛИ ВЫ ИЛИ ОНИ БЫЛИ ПРОИНФОРМИРОВАНЫ О ВОЗМОЖНОСТИ ВОЗНИКНОВЕНИЯ ТАКОГО УЩЕРБА.

Услуги третьих лиц могут быть прекращены или приостановлены <sup>в</sup> любое время, <sup>и</sup> компания Samsung не дает никаких разъяснений или гарантий, что любое содержимое или услуга будут доступны <sup>в</sup> любой период времени. Содержимое <sup>и</sup> услуги передаются третьими лицами с помощью сети <sup>и</sup> средств передачи информации, контроля над которыми компания Samsung не имеет. Без ограничения универсальности данного отказа от ответственности компания Samsung явно отказывается от любой ответственности за приостановку или временное прекращение предоставления содержимого или услуг, доступных на данном устройстве.

Компания Samsung также не несет ответственности за клиентское обслуживание, связанное <sup>с</sup> данным содержимым или услугами. Любые вопросы или запросы на обслуживание, связанное <sup>с</sup> содержимым или услугами, должны направляться напрямую к поставщикам соответствующего содержимого или услуг.

## <span id="page-17-0"></span>Знакомство с телефоном

В этом разделе описан внешний вид телефона, его клавиши и значки.

## <span id="page-17-1"></span>**Комплект поставки**

В комплект поставки телефона входят следующие компоненты.

- мобильный телефон
- аккумулятор
- зарядное устройство
- pуководство пользователя
	- • В различных регионах доступны только определенные аксессуары <sup>и</sup> ПО, поэтому набор компонентов, входящих <sup>в</sup> комплект поставки телефона, может незначительно различаться. Дополнительные аксессуары можно приобрести у местных дилеров компании Samsung.
		- Рекомендуется использовать <sup>с</sup> телефоном аксессуары, входящие в комплект поставки.

## <span id="page-18-0"></span>**Внешний вид телефона**

На передней панели телефона находятся следующие клавиши и элементы.

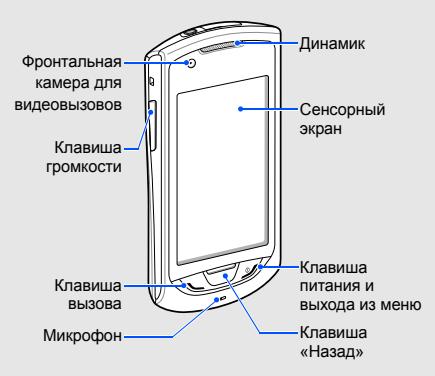

На задней панели телефона находятся следующие клавиши и элементы.

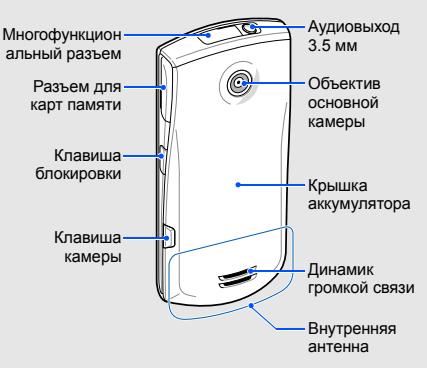

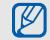

Сенсорный экран <sup>и</sup> клавиатуру можно заблокировать, чтобы предотвратить случайные нажатия клавиш. Чтобы заблокировать сенсорный экран <sup>и</sup> клавиши, нажмите клавишу [ **[]** ]. Чтобы разблокировать сенсорный экран <sup>и</sup> клавиши, нажмите <sup>и</sup> удерживайте клавишу [  $\theta$  ] или значок блокировки на экране.

## <span id="page-19-0"></span>телефоном **Клавиши**

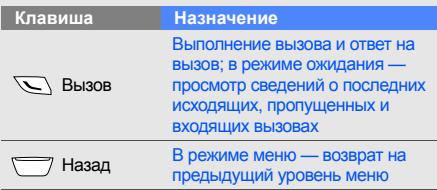

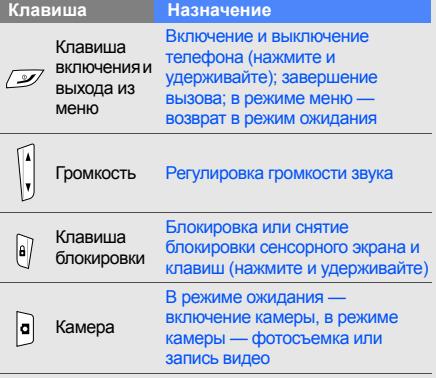

## <span id="page-20-0"></span>**Значки**

Ниже описаны значки, которые могут отображаться на дисплее телефона.

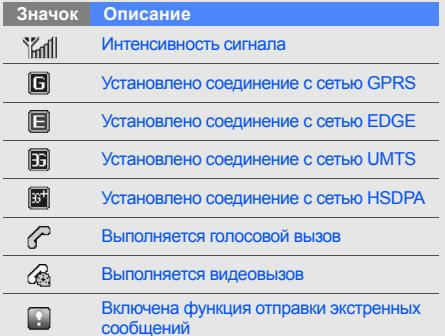

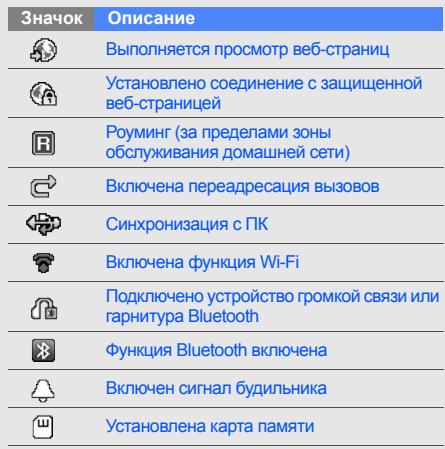

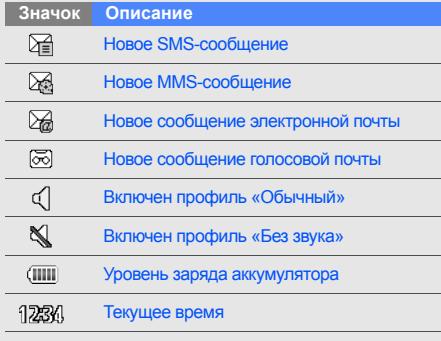

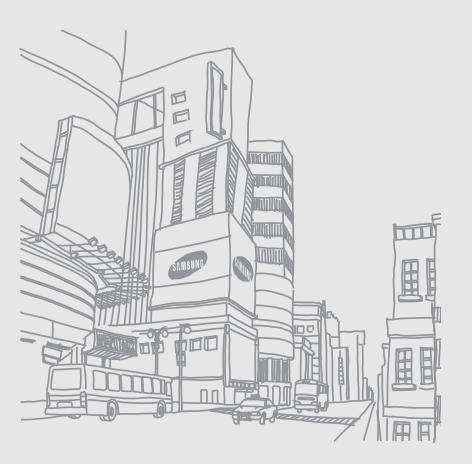

## <span id="page-22-0"></span>Сборка телефона и подготовка к работе

Перед началом использования телефон необходимо собрать <sup>и</sup> настроить.

## <span id="page-22-1"></span>**Установка SIM- или USIM-карты <sup>и</sup> аккумулятора**

При заключении договора об оказании услуг мобильной связи вы получаете SIM-карту, которой присвоен определенный PIN-код. Кроме того, на SIM-карте хранится информация <sup>о</sup> дополнительных услугах. Чтобы пользоваться услугами UMTS <sup>и</sup> HSDPA, необходимо приобрести универсальный модуль идентификации абонента (USIM-карту).

Чтобы установить SIM- или USIM-карту <sup>и</sup> аккумулятор, выполните следующие действия.

1. Снимите крышку аккумулятора.

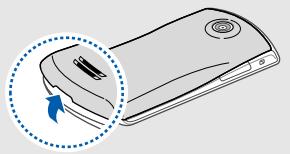

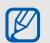

Если телефон включен, нажмите <sup>и</sup> удерживайте клавишу [  $\mathcal{I}$ ], чтобы выключить его.

2. Вставьте SIM- или USIM-карту.

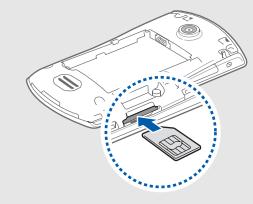

- SIM- или USIM-карту следует устанавливать  $\mathbb{Z}$ в телефон золотистыми контактами вниз.
	- Когда SIM- или USIM-карта не установлена, можно использовать функции телефона, не требующие подключения <sup>к</sup> сети, <sup>и</sup> некоторые функции меню.
	- Не вставляйте <sup>в</sup> разъем для SIM -карты карту памяти.
	- Запрещается извлекать SIM-карту при включенном телефоне. Это может привести к поломке телефона или повреждению SIMкарты.
- Вставьте SIM- или USIM-карту. 3. Осторожно нажмите на SIM- или USIM-карту до щелчка.
- 4. Установите аккумулятор.

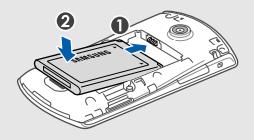

5. Установите крышку аккумулятора на место.

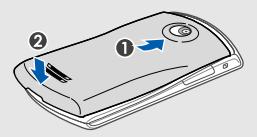

## <span id="page-24-0"></span>**Зарядка аккумулятора**

Перед первым использованием телефона необходимо зарядить аккумулятор.

- 1. Откройте защитную крышку многофункционального разъема, расположенного <sup>в</sup> верхней части телефона.
- 2. Вставьте <sup>в</sup> разъем соответствующий конец провода зарядного устройства.

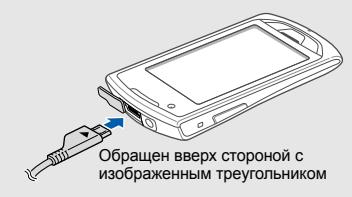

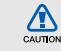

Неправильное подключение зарядного устройства может стать причиной серьезных повреждений телефона. На любые повреждения, вызванные неправильной эксплуатацией телефона <sup>и</sup> аксессуаров, гарантия не распространяется.

- 3. Подключите зарядное устройство <sup>к</sup> сети переменного тока.
- 4. Когда аккумулятор полностью зарядится (индикатор станет статичным), отключите зарядное устройство от сети.
- 5. Отсоедините зарядное устройство от телефона.
- 6. Закройте многофункциональный разъем.

#### **Индикатор разрядки аккумулятора**

Когда уровень заряда аккумулятора низок, издается звуковой сигнал <sup>и</sup> выводится сообщение <sup>о</sup> том, что аккумулятор разряжен. Значок примет вид пустого аккумулятора и начнет мигать. Когда уровень заряда становится слишком низким, телефон выключается автоматически. Чтобывключить телефон, необходимо зарядить аккумулятор.

## <span id="page-25-0"></span>**Установка карты памяти (дополнительно)**

Для хранения большого количества мультимедийных файлов установите <sup>в</sup> телефон карту памяти. Телефон поддерживает карты памяти microSD™ и microSDHC™ емкостью до 16 Гб (<sup>в</sup> зависимости от производителя <sup>и</sup> типа карты).

- После форматирования на ПК карты памяти могут неправильно работать при установке <sup>в</sup> телефон. Поэтому форматирование карт памяти следует выполнять только при помощи телефона.
	- Частые стирание и запись данных сокращают срок службы карты.
- 1. Откройте защитную крышку разъема карты памяти, расположенного на боковой стороне телефона.

2. Вставьте карту памяти <sup>в</sup> разъем наклейкой вверх.

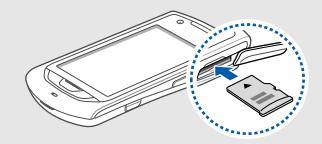

- 3. Осторожно нажмите на карту до щелчка.
- 4. Закройте крышку разъема карты памяти.

Чтобы извлечь карту памяти, откройте крышку разъема карты памяти, осторожно нажмите на карту, чтобы фиксатор открылся, <sup>а</sup> затем извлеките ее из разъема.

 $\llbracket \varnothing \rrbracket$ 

## <span id="page-26-0"></span>**Прикрепление наручного ремешка (дополнительно)**

- 1. Снимите крышку аккумулятора.
- 2. Проденьте ремешок <sup>в</sup> специальное отверстие <sup>и</sup> зацепите за небольшой выступ.

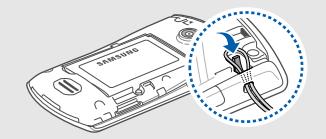

3. Установите крышку аккумулятора на место.

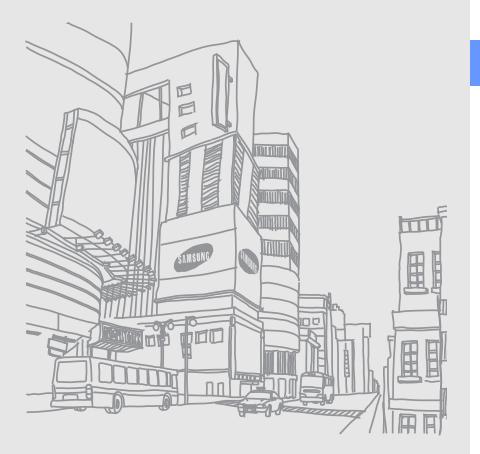

## <span id="page-27-0"></span>Основныефункции

В данном разделе описаны основные действия <sup>и</sup> функции мобильного телефона.

## <span id="page-27-1"></span>**Включение и выключение телефона**

Чтобы включить телефон, выполните следующие действия.

- 1. Нажмите и удерживайте клавишу [ است $\,$  ].
- 2. Введите PIN-код <sup>и</sup> выберите пункт **Да** (при необходимости).

Чтобы выключить телефон, выполните действие, приведенное <sup>в</sup> шаге 1.

## **Переключение <sup>в</sup> автономный режим**

Переключив телефон <sup>в</sup> автономный режим, можно использовать его внесетевые функции там, где запрещено использование беспроводных устройств, например <sup>в</sup> самолете или больнице.

Для переключения <sup>в</sup> автономный режим <sup>в</sup> режиме меню выберите пункт **Настройки → Профили → Автономный**.

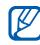

Следуйте требованиям предупреждающих табличек и указаниям персонала в местах, где использование беспроводных устройств запрещено.

## <span id="page-28-0"></span>**Работа с сенсорным экраном**

Сенсорный экран телефона позволяет легко выбирать элементы <sup>и</sup> выполнять различные функции. В данном разделе описаны основные действия, необходимые для работы <sup>с</sup> сенсорным экраном.

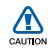

- Не используйте острые предметы для работы <sup>с</sup> сенсорным экраном: на поверхности экрана могут появиться царапины.
- Следите за тем, чтобы сенсорный экран не соприкасался <sup>с</sup> какими-либо электронными устройствами. Возникающие при этом электростатические разряды могут привести <sup>к</sup> неправильной работе сенсорного экрана или выходу его из строя.
- Не допускайте попадания жидкости на сенсорный экран. Повышенная влажность <sup>и</sup> попадание жидкости могут стать причиной неправильной работы сенсорного экрана.
- 
- • Для удобства работы <sup>с</sup> сенсорным экраном сначала удалите защитную пленку с его поверхности.
- На сенсорный экран телефона нанесено покрытие, чувствительное <sup>к</sup> слабым электрическим зарядам, которые исходят от тела человека, поэтому лучше всего работать <sup>с</sup> сенсорным экраном непосредственно с помощью пальцев рук. Сенсорный экран может не реагировать на прикосновения острых предметов, таких как стилус и ручка.
- Выбор значка позволяет открыть меню или запустить приложение.

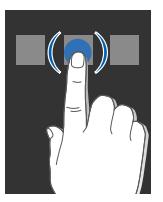

• Вертикальная прокрутка выполняется перемещением пальца вверх или вниз.

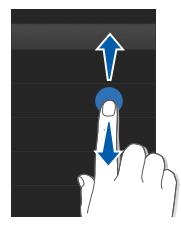

• Горизонтальная прокрутка осуществляется перемещением пальца влево или вправо.

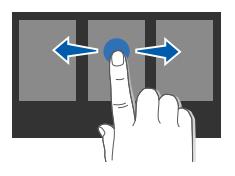

## <span id="page-29-0"></span>**Работа с меню**

Чтобы перейти <sup>к</sup> меню телефона, выполните следующие действия.

- 1. В режиме ожидания выберите пункт **Меню** ,чтобы перейти <sup>в</sup> режим меню.
- 2. Прокрутите экраны меню влево или вправо.
- 3. Выберите пункт меню или параметр.
- 4. Для перехода на один уровень вверх нажмите клавишу «Назад» ; для возврата <sup>в</sup> режим ожидания нажмите клавишу [  $\mathcal{Y}$ ].

## **Режим индивидуальной настройки меню**

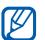

При отсутствии необходимого ПО эта функция может быть недоступна.

Вы можете настроить порядок отображения пунктов в меню в соответствии со своими желаниями и потребностями.

1. В режиме меню прокрутите влево или вправо до нужного экрана режима меню.

- 2. Выберите пункт **Измен.**, чтобы перейти <sup>в</sup> режим редактирования.
- 3. Настройте параметры экрана.

Чтобы изменить расположение какого-либо приложения, перетащите его значок в нужное место на экране.

4. Выберите пункт **ОK**.

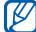

Выберите пункт **Сброс**, чтобы восстановить расположение приложений, заданное по умолчанию.

## <span id="page-30-0"></span>**Виджеты**

В данном разделе описывается использование виджетов, расположенных на панели виджетов.

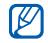

- Некоторые виджеты подключаются <sup>к</sup> вебслужбам. Использование такого виджета может повлечь дополнительные расходы.
- Наличие того или иного виджета зависит от региона <sup>и</sup> оператора мобильной связи.

#### **Открытие панели виджетов**

Чтобы открыть панель виджетов, выберите пункт **Вид** <sup>в</sup> левом верхнем углу экрана. Виджеты, расположенные на панели, можно упорядочивать, а также перемещать на экран режима ожидания.

## **Перемещение виджетов на экран режима ожидания**

- 1. В режиме ожидания прокрутите изображение влево или вправо, чтобы перейти <sup>к</sup> одному из экранов в режиме ожидания.
- 2. Откройте панель виджетов.
- 3. Перетащите виджет <sup>с</sup> панели виджетов на экран режима ожидания. Виджет можно поместить <sup>в</sup> любом месте экрана.

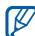

Чтобы переместить виджет с экрана режима ожидания обратно на панель виджетов, выберите виджет <sup>и</sup> перетащите его на панель.

#### **Смена виджетов**

- 1.Откройте панель виджетов.
- 2. Перетащите виджет **из** на экран режима ожидания <sup>и</sup> выберите его.
- 3. Выберите виджеты, которые необходимо добавить на панель виджетов, <sup>а</sup> затем — пункт **Сохранить**.

## <span id="page-31-0"></span>**Получение справочной информации**

В этом разделе содержатся сведения о том, как пользоваться справочной системой телефона.

- 1. Откройте панель виджетов.
- 2. Перетащите виджет ? на экран режима ожидания <sup>и</sup> выберите его.
- 3. Поверните телефон против часовой стрелки, чтобы дисплей находился <sup>в</sup> альбомной ориентации.
- 4. Выберите раздел справки, посвященный интересующему вас приложению или функции.
- 5. Для получения дополнительных сведений прокрутите изображение вправо или влево. Для перехода на предыдущий уровень выберите пункт $\left| \mathbf{t} \right|$ .

## <span id="page-31-1"></span>**Индивидуальная настройка телефона**

Телефон можно настроить <sup>в</sup> соответствии <sup>с</sup> личными предпочтениями, чтобы работа <sup>с</sup> ним была более удобной.

#### **Регулировка громкости звуков при нажатии клавиш**

Для регулировки громкости звуков, издаваемых при нажатии клавиш, <sup>в</sup> режиме ожидания нажимайте клавишу громкости вверх или вниз.

#### **Настройка интенсивности вибрации <sup>с</sup> помощью сенсорного экрана**

Интенсивность вибрации телефона можно настроить, прикасаясь к его экрану.

- 1. В режиме меню выберите пункт **Настройки** →**Телефон** → **Обратная связь**.
- 2. Отрегулируйте интенсивность вибрации.
- 3. Выберите пункт **Сохранить**.

## **Включение и выключение профиля «Без звука»**

Чтобы включить или выключить профиль «Без звука», <sup>в</sup> режиме ожидания выберите пункт **Клавиатура**, <sup>а</sup> затем нажмите <sup>и</sup> удерживайте значок  $\pm$ .

## **Выбор мелодии вызова**

- 1. В режиме меню выберите пункт **Настройки** →**Профили**.
- 2. Выберите пункт >> рядом с используемым профилем.

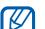

- Во время использования профилей «Без
- звука» <sup>и</sup> «Автономный» изменить мелодию вызова невозможно.
- 3. Выберите пункт **Мелодия вызова** или **Мелодия видеовызова**.
- 4. Выберите мелодию <sup>в</sup> списке, <sup>а</sup> затем пункт **Сохранить**.
- 5. Выберите пункт **Сохранить**.

Для настройки другого профиля выберите его <sup>в</sup> списке.

## **Включение функции «Мобильный этикет»**

Звуковые оповещения <sup>о</sup> текущих событиях можно временно отключить, перевернув телефон вниз дисплеем при включенной функции **Мобильный этикет**.

- 1. В режиме меню выберите пункт **Настройки** →**Телефон** → **Мобильный этикет** → **Включено**.
- 2. Выберите пункт **Сохранить**.

## **Выбор обоев (режим ожидания)**

- 1. Прокрутите изображение влево или вправо, чтобы перейти <sup>к</sup> одному из экранов <sup>в</sup> режиме ожидания.
- 2. В режиме меню выберите пункт **Настройки** → **Дисплей <sup>и</sup> подсветка** → **Обои**.
- 3. Прокрутите вправо или влево для выбора изображения.
- 4. Выберите пункт **Установить**.

## **Выбор цветовой схемы (режим меню)**

- 1. В режиме меню выберите пункт **Настройки** →**Дисплей <sup>и</sup> подсветка** → **Моя тема**.
- 2. Выберите цветовую схему.
- 3. Выберите пункт **Сохранить**.

#### **Автоматическая блокировка сенсорного экрана**

Телефон можно настроить таким образом, что его клавиши <sup>и</sup> сенсорный экран при выключении подсветки будут блокироваться автоматически. Кроме того, можно настроить способ включения подсветки.

- 1. В режиме меню выберите пункт **Настройки** →**Сенсорный дисплей**.
- 2. Выберите значение **Включено** <sup>в</sup> пункте **Автоблокировка**.
- 3. Выберите пункт **Включение подсветки** <sup>в</sup> выпадающем меню <sup>и</sup> укажите, <sup>с</sup> помощью какой клавиши будет включаться подсветка.
- 4. Выберите пункт **Сохранить**.

## **Блокировка телефона**

- 1. В режиме меню выберите пункт **Настройки** →**Безопасность**.
- 2. Выберите значение **Включено** <sup>в</sup> пункте **Блокировка телефона**.
- 3. Введите новый цифровой пароль длиной 4–8 символов и выберите пункт **Да**.
- 4. Введите новый пароль повторно <sup>и</sup> выберите пункт **Да**.
- 
- При первом доступе <sup>к</sup> меню, для работы <sup>с</sup> которым нужен пароль, появится предложение создать и подтвердить пароль.
- Компания Samsung не несет ответственности за утерю пароля или конфиденциальной информации <sup>и</sup> иной ущерб, если они вызваны незаконным использованием какого-либо ПО.

### **Интеллектуальная разблокировка сенсорного экрана**

Проведя стилусом или пальцем по предварительно заданной траектории на экране, можно либо просто разблокировать экран, либо одновременно <sup>с</sup> этим выполнить быстрый набор номера или запустить приложение. Чтобы задать траекторию для интеллектуальной разблокировки, выполните следующие действия.

- 1. В режиме меню выберите пункт **Настройки** →**Интеллектуальная разблокировка**.
- 2. Выберите значение **Включено** <sup>в</sup> пункте **Разблокировка жестами**.
- 3. Выберите параметр разблокировки.
- 4. Выберите номер для быстрого набора или приложение для запуска (при необходимости).
- 5. Выберите траекторию для интеллектуальной разблокировки.
- 6. Нажмите клавишу Назад (при необходимости).
- 7. Выберите пункт **Сохранить**.

## <span id="page-35-0"></span>**Основные функции вызова**

В этом разделе описано, как выполнять вызовы, отвечать на них, а также использовать основные функции вызова.

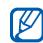

Во время вызова сенсорный экран автоматически блокируется во избежание случайного вызова различных функций. Чтобы снять блокировку, нажмите <sup>и</sup> удерживайте клавишу  $[$  $]$ .

## **Выполнение вызова**

- 1. В режиме ожидания выберите пункт **Клавиатура** <sup>и</sup> введите код зоны <sup>и</sup> номер телефона.
- 2. Нажмите клавишу [ \, ], чтобы набрать номер. Чтобы выполнить видеовызов, выберите пункт → **Видеовызов**.
- 3. Для завершения вызова нажмите клавишу [ $\mathscr{I}.$

## **Ответ на вызов**

- 1. Для ответа на входящий вызов нажмите клавишу  $[\n\diagdown]$ .
- 2. Для ответа на видеовызов нажмите клавишу [ ] <sup>и</sup> выберите пункт **Показать**. При этом абонент будет видеть объекты, которые попадут в объектив фронтальной камеры вашего телефона.
- 3. Для завершения вызова нажмите клавишу [ $\mathscr{I}$ ].

## **Регулировка громкости звука**

Чтобы изменить громкость во время вызова, нажимайте клавиши регулировки громкости вверх или вниз.
#### **Громкая связь**

- 1. Чтобы включить громкую связь, во время вызова выберите пункт **Динамик**.
- 2. Чтобы выключить громкую связь, снова выберите пункт **Динамик**.

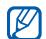

В условиях сильного шума иногда бывает

трудно различить голос собеседника при использовании громкой связи. В таких случаях рекомендуется использовать обычный режим разговора.

#### **Использование гарнитуры**

Подключив гарнитуру <sup>к</sup> телефону через многофункциональный разъем, можно выполнять <sup>с</sup> ее помощью вызовы и отвечать на них.

- Для повторного набора последнего номера дважды нажмите кнопку гарнитуры.
- Чтобы ответить на вызов, нажмите кнопку гарнитуры.
- Чтобы закончить разговор, снова нажмите кнопку гарнитуры.

## **Отправка <sup>и</sup> просмотр сообщений**

В данном разделе описаны функции отправки <sup>и</sup> просмотра текстовых сообщений (SMS), мультимедийных сообщений (MMS) <sup>и</sup> сообщений электронной почты.

#### <span id="page-36-0"></span>**Отправка SMS- или MMS-сообщения**

- 1. В режиме меню выберите пункт **Сообщения** →**Создать сообщение** → **Сообщение**.
- 2. Выберите пункт **Добавить получателя** <sup>и</sup> введите номер получателя.
- 3. Выберите пункт **Нажмите для добавления текста** и введите текст сообщения. ▶ с[. 32](#page-37-0) Чтобы отправить SMS-сообщение, перейдите <sup>к</sup> шагу 5.

Чтобы вложить файл мультимедиа, перейдите <sup>к</sup> шагу 4.

- 4. Выберите пункт **Добавить медиа** <sup>и</sup> добавьте элемент.
- 5. Для отправки сообщения выберите пункт **Отправить**.

#### **Отправка сообщений электронной почты**

- 1. В режиме меню выберите пункт **Сообщения** →**Создать сообщение** → **E-mail**.
- 2. Выберите пункт **Добавить получателя** <sup>и</sup> введите адрес электронной почты.
- 3. Выберите пункт **Добавить тему** <sup>и</sup> введите тему сообщения.
- 4. Выберите пункт **Нажмите для добавления текста** и введите текст сообщения.
- 5. При необходимости выберите пункт **Добавить файлы** <sup>и</sup> вложите файл (при необходимости).
- 6. Для отправки сообщения выберите пункт **Отправить**.

#### <span id="page-37-0"></span>**Ввод текста**

Существует несколько режимов ввода текста.

- Для переключения между режимами Т9 <sup>и</sup> АБВ выберите пункт **T9**. При включении режима Т9 рядом со значком **T9** появится зеленая точка.
- Для переключения регистра или перехода <sup>в</sup> режим ввода цифр или символов выберите пункт **Abc** или **T9Ab**. В некоторых регионах имеется возможность вводить текст на родном языке.
- Для перехода <sup>в</sup> режим ввода символов выберите пункт  $\leftrightarrow$ .

Для ввода текста предусмотрены следующие режимы.

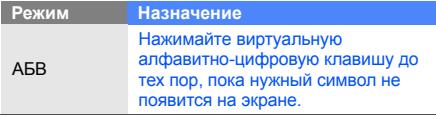

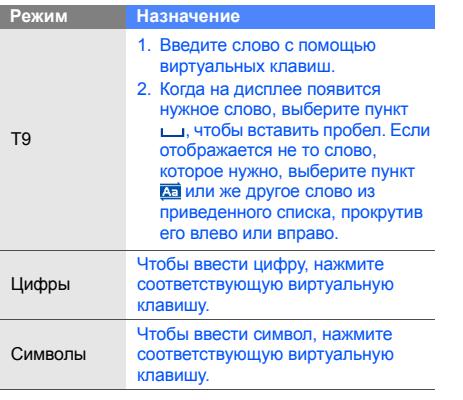

#### **Просмотр SMS- и MMS-сообщений**

- 1. В режиме меню выберите пункт **Сообщения** →**Входящие**.
- 2. Выберите SMS- или MMS-сообщение.

#### **Просмотр сообщений электронной почты**

- 1. В режиме меню выберите пункт **Сообщения** → **E-mail сообщения**.
- 2. Выберите учетную запись.
- 3. Выберите пункт **Загрузить**.
- 4. Выберите сообщение электронной почты или заголовок.
- 5. Если был выбран заголовок, выберите пункт **Извлечь**, чтобы просмотреть текст соответствующего сообщения.

#### **Добавление <sup>и</sup> поиск контактов**

В этом разделе содержатся основные сведения об использовании телефонной книги.

#### **Добавление контакта**

- 1. В режиме ожидания выберите пункт **Клавиатура** <sup>и</sup> введите номер телефона.
- 2. Выберите пункт → **Добавить <sup>в</sup> Контакты** →**Создать**.
- 3. Выберите пункт **Телефон** или **SIM** (при необходимости).
- 4. Введите сведения <sup>о</sup> контакте.
- 5. Выберите пункт **Сохранить**, чтобы сохранить контакт в памяти.

#### <span id="page-39-0"></span>**Поиск контакта**

- 1. В режиме меню выберите пункт **Контакты**.
- 2. Выберите пункт **Нажмите для поиска**, введите несколько начальных букв имени, которое требуется найти, <sup>и</sup> выберите пункт **Готово**. Для выбора первой буквы имени можно также использовать значок прокрутки .
- 3. Выберите имя контакта <sup>в</sup> списке результатов поиска.

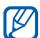

После выбора контакта можно выполнить следующие действия:

- вызвать абонента, выбрав  $\sqrt[3]{\bullet} \rightarrow \sqrt[3]{\bullet}$
- изменить сведения <sup>о</sup> контакте, выбрав пункт **Изменить**.

## **Основные функции камеры**

В данном разделе приводятся основные сведения о создании <sup>и</sup> просмотре фотоснимков <sup>и</sup> видеозаписей.

#### **Создание фотоснимков**

- 1. В режиме ожидания нажмите клавишу [**n**] для включения камеры.
- 2. Поверните телефон против часовой стрелки, чтобы дисплей находился <sup>в</sup> альбомной ориентации.
- 3. Направьте объектив камеры на объект съемки <sup>и</sup> отрегулируйте изображение.
	- Чтобы установить задержку, выберите пункт O.
	- Чтобы изменить значение экспозиции, выберите пункт [2].
	- Для настройки баланса белого, выберите  $n$ икт  $n$   $n$   $n$ .
	- Для изменения масштаба отображения используйте клавишу громкости.

4. Чтобы сделать снимок, нажмите клавишу [ $\Box$ ]. Снимок будет сохранен автоматически.

Чтобы просмотреть все созданные фотоснимки, выберите пункт $\boxed{\blacktriangleright}$ .

#### **Просмотр фотоснимков**

В режиме меню выберите пункт **Мои файлы** →**Картинки** → папку со снимками → файл фотоснимка.

Существуют различные способы управления просмотром файлов.

- Поверните телефон против часовой стрелки, чтобы дисплей находился <sup>в</sup> альбомной ориентации. Наклоните телефон влево или вправо. Снимки будут перелистываться автоматически.
- Нажмите на экран <sup>и</sup> удерживайте палец для изменения масштаба. Когда повляется значок  $\stackrel{\text{\tiny{op}}}{=}$ , переместите палец вверх или вниз. С его помощью можно изменять масштаб изображения. Чтобы выйти из режима масштабирования, прикоснитесь <sup>к</sup> экрану дважды.

• Чтобы перейти <sup>в</sup> режим слайд-шоу, выберите пункт **Опции** → **Слайд-шоу**.

#### **Запись видео**

- 1. В режиме ожидания нажмите клавишу [О] для включения камеры.
- 2. Поверните телефон против часовой стрелки, чтобы дисплей находился <sup>в</sup> альбомной ориентации.
- 3. Выберите пункт  $\left[ \widehat{\sigma} \right]$ , чтобы перейти в режим видеозаписи.
- 4. Направьте объектив камеры на объект съемки <sup>и</sup> отрегулируйте изображение.
	- Чтобы изменить режим записи, выберите  $\n T$ икт  $\n  $\mathbb{R}$ .$
	- Чтобы установить задержку, выберите пункт O.
	- Чтобы изменить значение экспозиции, нажмите значок |**½**||.
	- Для настройки баланса белого, выберите пункт ПШВ.
- Для изменения масштаба отображения используйте клавишу громкости.
- 5. Чтобы начать запись, нажмите клавишу камеры.
- 6. Чтобы остановить запись, выберите пункт или нажмите клавишу [ $\Box$ ]. Видеозапись будет сохранена автоматически. Чтобы просмотреть видео после съемки, выберите пункт $\lceil \cdot \rceil$ .

## **Просмотр видео**

В режиме меню выберите пункт **Мои файлы** → **Видео** → папку с видеозаписями → видеофайл.

Поверните телефон против часовой стрелки, чтобы дисплей находился <sup>в</sup> альбомной ориентации.

## **Прослушивание музыки**

В данном разделе описываются возможности прослушивания музыки с помощью музыкального проигрывателя или FM-радио.

#### **Прослушивание FM-радио**

Не подключайте <sup>к</sup> телефону зарядное устройство или кабель обмена данными <sup>с</sup> ПК, если работает встроенное радио. Гарнитура используется в качестве радиоантенны, и зарядное устройство или кабель для обмена данными могут помешать ее работе.

- 1. Подключите гарнитуру, входящую <sup>в</sup> комплект поставки, <sup>к</sup> многофункциональному разъему.
- 2. В режиме меню выберите пункт **FM-радио**.
- 3. Чтобы запустить автоматический поиск радиостанций, выберите пункт **Да**.

Начнется автоматический поиск и сохранение доступных радиостанций.

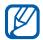

При первом включении FM-радио вам будет предложено выполнить автоматическую настройку.

4. Для управления FM-радио используются следующие значки.

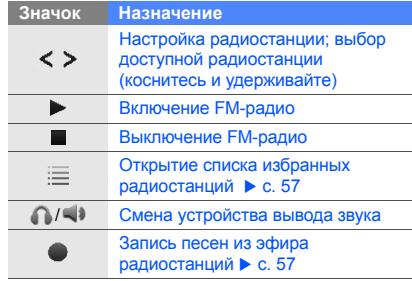

Чтобы получить сведения об аудиозаписи, которая проигрывается <sup>в</sup> данный момент, выберите пункт **Опции** → **Найти музыку**. X <sup>с</sup>[. 58](#page-63-0)

<sup>5.</sup> Для выключения FM-радио выберите пункт **...** 

#### **Прослушивание музыкальных файлов**

Прежде всего переместите файлы <sup>в</sup> память телефона или на карту памяти одним из следующих способов.

- Загрузка из Интернета <sup>с</sup> использованием беспроводного подключения.
	- ▶ [Просмотр](#page-44-0) веб-страниц
- Загрузка <sup>с</sup> ПК <sup>с</sup> помощью дополнительной программы Samsung Kies. ▶ с[. 54](#page-59-0)
- Загрузка через Bluetooth.  $\blacktriangleright$  с[. 60](#page-65-0)
- Копирование на карту памяти. с[. 55](#page-60-0)
- Синхронизация <sup>с</sup> проигрывателем Windows Media 11. ▶ с[. 55](#page-60-1).

После завершения передачи музыкальных файлов в память телефона или на карту памяти выполните следующие действия.

- 1. В режиме меню выберите пункт **Музыка**.
- 2. Выберите музыкальную категорию  $\rightarrow$ музыкальный файл.

3. Для управления воспроизведением используются следующие значки.

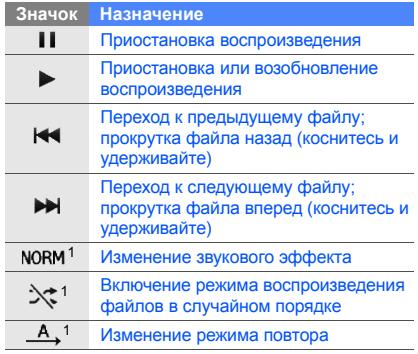

1. Значки появляются при прикосновении к экрану.

## <span id="page-44-0"></span>**Просмотр веб-страниц**

В данном разделе описаны функции доступа <sup>в</sup> Интернет <sup>и</sup> процедура сохранения закладок для избранных веб-страниц.

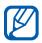

- За доступ <sup>в</sup> Интернет <sup>и</sup> загрузку медиафайлов может взиматься дополнительная плата.
- У некоторых поставщиков услуг элементы меню браузера могут называться подругому.
- Наличие тех или иных значков зависит от региона <sup>и</sup> поставщика услуг мобильной связи.

## **Просмотр веб-страниц**

1. Чтобы открыть домашнюю страницу своего оператора мобильной связи, <sup>в</sup> режиме меню выберите пункт **Интернет** → **Домашняя страница**.

2. Для просмотра веб-страниц используются следующие значки.

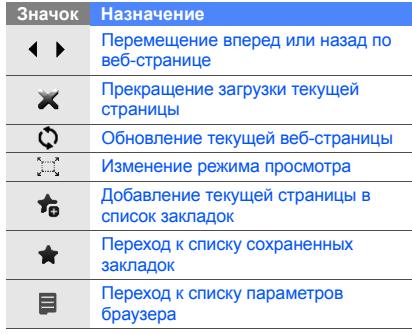

#### **Создание закладок для избранных вебстраниц**

- 1. В режиме меню выберите пункт **Интернет** →**Закладки**.
- 2. Выберите пункт **Добавить**.
- 3.Введите заголовок страницы <sup>и</sup> URL-адрес.
- 4.Выберите пункт **Сохранить**.

#### **Загрузка медиафайлов**

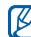

Наличие данной функции зависит от региона <sup>и</sup> оператора мобильной связи.

- 1. В режиме меню выберите пункт **Samsung Apps** или **Загрузки**.
- 2. Выполните поиск мелодии вызова или изображения <sup>и</sup> загрузите ее (его) на телефон.

## **Службы Google**

В этом разделе описано, как пользоваться службами Google.

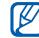

- Наличие данной функции зависит от региона <sup>и</sup> оператора мобильной связи.
- Точная последовательность действий, которые необходимо выполнить для использования этой функции, зависит от региона и оператора.

#### **Использование строки поиска**

- 1. В режиме меню выберите пункт **Google** →**Поиск**.
- 2. Введите ключевое слово <sup>в</sup> строке поиска.

#### **Работа <sup>с</sup> электронной почтой Google Mail**

- 1. В режиме меню выберите пункт **Google** →**Почта**.
- 2. Настройте учетную запись Google <sup>и</sup> войдите <sup>в</sup> систему.
- 3. Теперь вы можете отправлять <sup>и</sup> принимать электронные сообщения.

#### **Использование карт Google Maps**

Для поиска на карте выполните следующие действия.

- 1. В режиме меню выберите пункт **Google** → **Карты**.
- 2. Прокрутите карту.
- 3. Увеличьте или уменьшите масштаб требуемой области карты.

Для поиска определенного объекта выполните следующие действия.

- 1. В режиме меню выберите пункт **Google** →**Карты**.
- 2. Выберите пункт **Меню** → **Поиск**, <sup>а</sup> затем введите адрес или категорию объекта.

Чтобы получить маршрут проезда к заданному пункту назначения, выполните следующие действия.

- 1. В режиме меню выберите пункт **Google** →**Карты**.
- 2. Выберите пункт **Меню** → **Получить маршрут**.
- 3. Введите адреса начального <sup>и</sup> конечного пунктов.
- 4. Выберите пункт **Показать маршрут**, чтобы отобразить маршрут на карте.

Можно сделать работу <sup>с</sup> картой более эффективной, загрузив файлы данных GPS. ► с[. 75](#page-80-0)

## **П риложение Facebook**

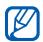

- Наличие данной функции зависит от региона <sup>и</sup> оператора мобильной связи.
- Точная последовательность действий, которые необходимо выполнить для использования этой функции, зависит от региона и оператора.
- 1. В режиме меню выберите пункт **Facebook**.
- 2. Введите адрес электронной почты <sup>и</sup> пароль, затем выберите **Вход**.
- 3. Теперь вы можете использовать различные возможности сайта.

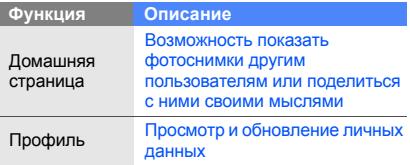

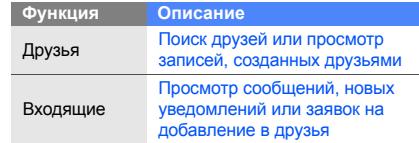

## **Приложение MySpace**

- • Наличие данной функции зависит от региона <sup>и</sup> оператора мобильной связи.
	- Точная последовательность действий, которые необходимо выполнить для использования этой функции, зависит от региона и оператора.
- 1. В режиме меню выберите пункт **MySpace**.
- 2. Введите адрес электронной почты <sup>и</sup> пароль, затем выберите **Вход**.

3. Теперь вы можете использовать различные возможности сайта.

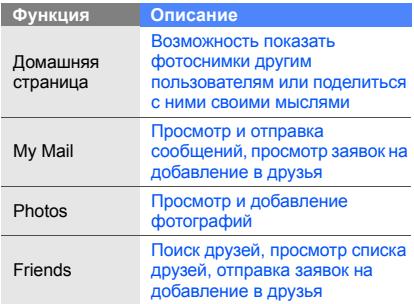

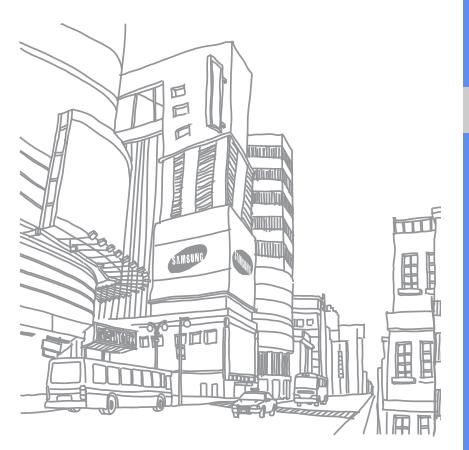

# Дополнительны е функции

В этом разделе описаны дополнительные возможности <sup>и</sup> функции мобильного телефона.

## **Дополнительные функции вызова**

В этом разделе описаны дополнительные возможности вызовов.

#### **Просмотр сведений <sup>о</sup> пропущенных вызовах и вызов соответствующих абонентов**

Сведения <sup>о</sup> пропущенных вызовах отображаются на дисплее телефона.

Если пропущен только один вызов, выберите его <sup>в</sup> виджете оповещений <sup>о</sup> событиях, <sup>а</sup> затем — пункт **Голосовой вызов**, чтобы набрать соответствующий номер.

Если было пропущено два вызова или более, выберите нужный вызов <sup>в</sup> виджете оповещений <sup>о</sup> событиях, <sup>а</sup> затем — пункт **Журнал** → пропущенный вызов.

#### **Набор номера из списка последних вызовов**

- 1. В режиме ожидания нажмите клавишу [  $\bigcup$  ] для отображения списка последних вызовов.
- 2. Перейдите <sup>к</sup> нужному номеру, <sup>а</sup> затем выберите пункт **К**или нажмите клавишу [ ] для набора номера.

#### **Удержание вызова или снятие вызова с удержания**

Чтобы поставить вызов на удержание, выберите пункт **Удержать**. Чтобы вернуться <sup>к</sup> вызову, находящемуся на удержании, выберите пункт **Извлечь**.

#### **Одновременное выполнение двух вызовов**

Во время разговора <sup>с</sup> абонентом можно выполнить еще один вызов, при условии что в сети оператора мобильной связи поддерживается данная функция.

- 1. Выберите пункт **Удержать**, чтобы перевести первый вызов <sup>в</sup> режим удержания.
- 2. Введите номер другого абонента, <sup>а</sup> затем выберите пункт **Новый вызов** или нажмите клавишу  $[$
- 3. Для переключения между вызовами выбирайте пункт **Переключить**.
- 4. Чтобы завершить вызов, находящийся на удержании, выберите пункт **Удержано → <u>E</u>**
- 5. Чтобы завершить текущий вызов, нажмите клавишу [  $\mathscr{L}$ ].

#### **Ответ на второй вызов**

Если во время разговора <sup>с</sup> одним абонентом поступает входящий вызов от другого, можно ответить на второй вызов, при условии что данная функция поддерживается <sup>в</sup> сети оператора мобильной связи.

1. Нажмите клавишу [ े], чтобы ответить на второй вызов.

Первый вызов будет автоматически переведен <sup>в</sup> режим удержания.

2. Выберите пункт **Переключить**, чтобы переключиться на другой вызов.

#### **Многосторонний вызов (конференцсвязь)**

- 1. Наберите номер первого участника многостороннего вызова.
- 2. После соединения с первым участником наберите номер второго. Первый вызов будет автоматически переведен <sup>в</sup>

режим удержания.

- 3. Когда будет установлено соединение со вторым участником, выберите пункт **Присоед.**
- 4. Повторите шаги 2 и 3 для добавления других участников (при необходимости).
- 5. Для завершения многостороннего вызова нажмите клавишу [ ].

#### **Международные вызовы**

- 1. В режиме ожидания выберите пункт **Клавиатура**, <sup>а</sup> затем нажмите клавишу **0** <sup>и</sup> удерживайте ее, чтобы вставить символ **<sup>+</sup>**.
- 2. Введите номер (включая код страны, код зоны <sup>и</sup> телефонный номер), <sup>а</sup> затем нажмите клавишу  $[\sim]$  для его набора.

#### **Вызов номера, сохраненного в телефонной книге**

Для вызова абонента можно использовать номера, сохраненные в телефонной книге. • с[. 34](#page-39-0)

- 1. В режиме меню выберите пункт **Контакты**.
- 2. Выберите нужный контакт.

3. Выберите пункт № рядом с нужным номером → (для выполнения голосового вызова) или (для выполнения видеовызова).

#### **Отклонение вызова**

Чтобы отклонить входящий вызов, нажмите клавишу [ $\mathcal{I}$ ]. Вызывающий абонент услышит сигнал занятой линии.

Чтобы автоматически отклонять вызовы от определенных абонентов, воспользуйтесь функцией автоматического отклонения вызовов. Чтобы включить функцию автоматического отклонения вызовов и создать черный список номеров, выполните следующие действия.

- 1. В режиме меню выберите пункт **Настройки** →**Приложения** → **Вызов** → **Все вызовы**→**Черный список**.
- 2. Выберите значение **Включено** <sup>в</sup> пункте **Активация**.
- 3. Выберите пункт **Добавить номер**.
- 4.Перейдите <sup>в</sup> поле ввода номера.
- 5. Введите номер абонента, входящие вызовы от которого следует отклонять, <sup>и</sup> выберите пункт **Готово**.
- 6. Выберите пункт **Сохранить**.
- 7. Для добавления других номеров повторите шаги 3–6.
- 8. Установите флажки около нужных номеров.
- 9. Выберите пункт **Сохранить**.

## **Дополнительные функции телефонной книги**

В данном разделе содержатся сведения о создании визиток, списков избранных номеров <sup>и</sup> групп контактов.

#### **Создание визитки**

- 1. В режиме меню выберите пункт **Контакты** →**Опции** → **Моя визитка**.
- 2. Введите свои личные данные.

3. Выберите пункт **Сохранить**.

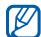

Визитку можно переслать по электронной почте, <sup>в</sup> сообщении, <sup>а</sup> также <sup>с</sup> использованием функции беспроводной связи Bluetooth или приложения ActiveSync.

#### **Создание списка избранных номеров**

- 1. В режиме меню выберите пункт **Контакты**.
- 2. Откройте выпадающее меню **Контакты** <sup>и</sup> выберите пункт **Избранное**.
- 3. Выберите пункт **Добавить**.
- 4. Выберите контакт. Указанный контакт будет сохранен <sup>в</sup> списке избранных номеров.

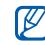

- • Теперь этот контакт можно вызывать, нажимая и удерживая назначенную кнопку на экране набора номера.
	- Избранные номера будут занесены <sup>в</sup> список друзей ( ) на панели виджетов. Благодаря этому вы сможете быстро набирать номера друзей или отправлять им сообщения.

#### **Создание группы контактов**

Создав группы контактов, можно присвоить каждой из них имя, назначить свою мелодию вызова, фотографию <sup>и</sup> тип вибросигнала. Кроме того, можно отправлять сообщения всем контактам, входящим <sup>в</sup> группу. Для начала необходимо создать группу.

- 1. В режиме меню выберите пункт **Контакты**.
- 2. Откройте выпадающее меню **Контакты** <sup>и</sup> выберите пункт **Группы**.
- 3. Выберите пункт **Создать группу**.
- 4. Задайте имя группы, фотографию, мелодию вызова и тип вибросигнала.
- 5. Выберите пункт **Сохранить**.
- 6. Выберите пункт **Да** <sup>и</sup> добавьте контакты <sup>в</sup> группу (при необходимости).

## **Дополнительные функции сообщений**

В этом разделе описывается создание шаблонов <sup>и</sup> их использование, создание папок сообщений, <sup>а</sup> также работа со службами обмена сообщениями.

#### **Создание шаблона SMS-сообщения**

- 1. В режиме меню выберите пункт **Сообщения** →**Шаблоны**→ **Шаблоны SMS**.
- 2. Выберите пункт **Создать**, чтобы открыть окно создания нового шаблона.
- 3. Перейдите <sup>в</sup> поле ввода текста <sup>и</sup> введите текст сообщения.
- 4. Выберите пункт **Сохранить**.

#### **Создание шаблона MMS-сообщения**

- 1. В режиме меню выберите пункт **Сообщения** →**Шаблоны**→ **Шаблоны MMS**.
- 2. Выберите пункт **Создать**, чтобы открыть окно создания нового шаблона.
- 3. Создайте MMS-сообщение, содержащее тему <sup>и</sup> необходимое вложение, чтобы использовать его в качестве шаблона. ► с[. 31](#page-36-0)
- 4. Выберите пункт **Сохранить**.

#### **Вставка текстовых шаблонов в новые сообщения**

- 1. Чтобы создать сообщение, <sup>в</sup> режиме меню выберите пункт **Сообщения** → **Создать сообщение →** тип сообщения.
- 2. Выберите пункт **Опции** → **Вставить** → **Шаблоны SMS**→ шаблон.

#### **Создание сообщения на основе шаблона MMS**

- 1. В режиме меню выберите пункт **Сообщения** → **Шаблоны**→ **Шаблоны MMS**.
- 2. Выберите пункт **ве рядом с нужным шаблоном**. Шаблон будет открыт <sup>в</sup> качестве нового MMSсообщения.

#### **Создание папки для хранения сообщений**

- 1. В режиме меню выберите пункт **Сообщения** →**Мои папки**.
- 2. Выберите пункт **Создать папку**.
- 3. Введите имя новой папки <sup>и</sup> выберите пункт **Сохранить**.

Благодаря возможности перемещать сообщения <sup>в</sup> различные папки вы без труда найдете те из них, которые вам необходимы.

#### **Приложение uTalk для обмена мгновенными сообщениями**

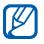

- Наличие данной функции зависит от региона <sup>и</sup> оператора мобильной связи.
- Чтобы изменить язык, используемый <sup>в</sup> клиенте обмена сообщениями, откройте его и выберите пункт **Меню** <sup>→</sup>**Настройки** <sup>→</sup> **Общие** <sup>→</sup>**Язык меню**.
- 1.В режиме меню выберите пункт **uTalk**.

2. Выберите пункт **OK** <sup>в</sup> открывшемся окне.

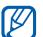

При первом использовании чата появится запрос подтверждения.

- 3. Выберите пункт **Меню** <sup>→</sup>**Войти**.
- 4. Введите имя пользователя <sup>и</sup> пароль, <sup>а</sup> затем выберите пункт **Войти**.
- 5. Теперь вы можете обмениваться мгновенными сообщениями <sup>с</sup> родственниками <sup>и</sup> друзьями.

## **Дополнительные функции камеры**

В данном разделе содержится описание разных режимов фотосъемки <sup>и</sup> настроек камеры.

#### **Фотосъемка с использованиемсюжетов с заранее заданными параметрами**

1. В режиме ожидания нажмите клавишу [ $\Box$ ] для включения камеры.

- 2. Поверните телефон против часовой стрелки, чтобы дисплей находился <sup>в</sup> альбомной ориентации.
- 3. Выберите пункт  $\mathbb{SO} \to \mathbb{C}$ южет  $\to \mathbb{H}$ .
- 4. При необходимости измените параметры.
- 5. Чтобы сделать снимок, нажмите клавишу [ $\Box$ ].

#### **Фотосъемка в режиме распознавания улыбки**

- 1. В режиме ожидания нажмите клавишу [ $\Box$ ] для включения камеры.
- 2. Поверните телефон против часовой стрелки, чтобы дисплей находился <sup>в</sup> альбомной ориентации.
- 3. Выберите пункт |□ → **Распознавание улыбки**.
- 4.При необходимости измените параметры.
- 5.. Нажмите клавишу  $[$  $\Box$ ].
- 6. Наведите объектив камеры на объект. При наличии лиц людей <sup>в</sup> кадре телефон определит, улыбаются ли они. Когда человек улыбнется, снимок будет создан автоматически.

#### **Создание серии снимков**

- 1. В режиме ожидания нажмите клавишу [ $\Box$ ] для включения камеры.
- 2. Поверните телефон против часовой стрелки, чтобы дисплей находился <sup>в</sup> альбомной ориентации.
- 3. Выберите пункт → **Непрерывный**.
- 4. При необходимости измените параметры.
- 5. Чтобы создать серию снимков, нажмите и удерживайте клавишу [[1].

#### **Панорамная съемка**

- 1. В режиме ожидания нажмите клавишу [ $\Box$ ] для включения камеры.
- 2. Поверните телефон против часовой стрелки, чтобы дисплей находился <sup>в</sup> альбомной ориентации.
- 3. Выберите пункт → **Панорама**.
- 4. При необходимости измените параметры.
- 5. Чтобы сделать первый снимок, нажмите клавишу  $[$  $]$ .
- 6. Медленно перемещайте телефон <sup>в</sup> необходимом направлении. Когда маленькая Медленно перемещайте телефон <sup>в</sup> необходимом направлении. Когда маленькая белая рамка совместится со значком о, следующий снимок будет сделан автоматически.
- 7. Для добавления еще одного снимка <sup>к</sup> панораме повторите шаг 6.

#### **Съемка коллажей**

- 1. В режиме ожидания нажмите клавишу [**n**] для включения камеры.
- 2. Поверните телефон против часовой стрелки, чтобы дисплей находился <sup>в</sup> альбомной ориентации.
- 3. Выберите пункт → **Коллаж**.
- 4. Скомпонуйте изображение <sup>и</sup> нажмите клавишу [ **Q** ].
- 5.При необходимости измените параметры.
- 6. Нажимайте клавишу [**О]**, пока в каждом фрагменте коллажа не будет находиться снимок.

#### **Создание фотоснимков <sup>с</sup> декоративными рамками**

- 1. В режиме ожидания нажмите клавишу [ $\Box$ ] для включения камеры.
- 2. Поверните телефон против часовой стрелки, чтобы дисплей находился <sup>в</sup> альбомной ориентации.
- 3. Выберите пункт → **Рамка**.
- 4. Выберите рамку и нажмите клавишу [ $\Box$ ].
- 5. При необходимости измените параметры.
- 6. Чтобы создать снимок <sup>с</sup> рамкой, нажмите клавишу  $[$  $]$ .

#### **Параметры камеры**

Перед созданием фотоснимка выберите пункт  $\{\vec{O}\}\$ , чтобы перейти <sup>к</sup> настройке следующих параметров.

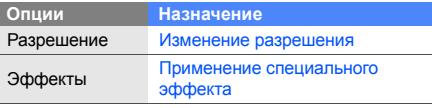

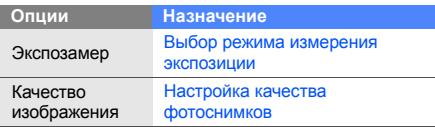

Перед созданием видеозаписи выберите пункт {⊙},<br>чтобы перейти к настройке следующих параметров.

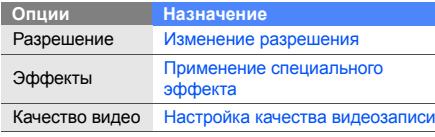

#### **Настройка камеры**

Перед созданием фотоснимка выберите значки → ♥, чтобы перейти к настройке следующих параметров.

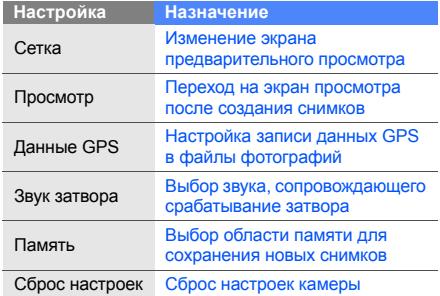

Перед созданием видеозаписи выберите значки  $\rightarrow \blacklozenge$ , чтобы перейти к настройке следующих параметров.

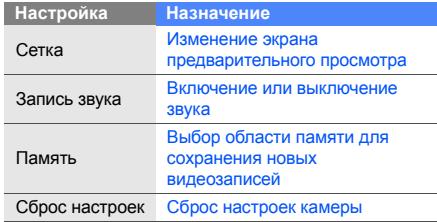

## **Дополнительные музыкальные функции**

В данном разделе описаны функции создания музыкальных файлов <sup>и</sup> списков воспроизведения, а также сохранения радиостанций.

#### <span id="page-59-0"></span>**Копирование музыкальных файлов <sup>с</sup> помощью приложения Samsung Kies**

- 1. В режиме меню выберите пункт **Настройки** → **Телефон** → **Подключение <sup>к</sup> ПК** → **Samsung Kies** или **Съемный диск** <sup>→</sup> **Сохранить**.
- 2. Для возврата <sup>в</sup> режим ожидания нажмите клавишу  $[\mathcal{I}]$ .
- 3. Подключите телефон <sup>к</sup> компьютеру, используя дополнительный кабель для обмена данными.
- 4. Запустите приложение Samsung Kies <sup>и</sup> скопируйте файлы <sup>с</sup> компьютера на телефон. Дополнительные сведения можно найти <sup>в</sup> справке ПО Samsung Kies.

#### <span id="page-60-0"></span>**Копирование музыкальных файлов на карту памяти**

- 1. Вставьте карту памяти.
- 2. В режиме меню выберите пункт **Настройки** → **Телефон** → **Подключение <sup>к</sup> ПК** → **Съемный диск** → **Сохранить**.
- 3. Для возврата <sup>в</sup> режим ожидания нажмите клавишу [  $\mathcal{I}$ ].
- 4. Подключите телефон <sup>к</sup> компьютеру, используя дополнительный кабель для обмена данными. Если подключение установлено успешно, на экране ПК появится всплывающее окно.
- 5. Откройте папку для просмотра файлов.
- 6.Скопируйте файлы <sup>с</sup> ПК на карту памяти.

#### <span id="page-60-1"></span>**Синхронизация телефона <sup>с</sup> проигрывателем Windows Media**

- 1. Вставьте карту памяти (при необходимости).
- 2. В режиме меню выберите пункт **Настройки** → **Телефон** → **Подключение <sup>к</sup> ПК** → **Медиаплеер** → **Сохранить**.
- 3. Для возврата <sup>в</sup> режим ожидания нажмите клавишу  $[\mathscr{L}]$ .
- 4. Подключите телефон <sup>к</sup> компьютеру, на котором установлен проигрыватель Windows Media, используя дополнительный кабель для обмена данными <sup>с</sup> ПК.

Если подключение установлено успешно, на экране ПК появится всплывающее окно.

- 5. Откройте проигрыватель Windows Media для синхронизации музыкальных файлов.
- 6. При необходимости введите или измените имя телефона <sup>в</sup> окне на экране ПК (при необходимости).
- 7. Выберите <sup>и</sup> перетащите нужные файлы <sup>в</sup> список синхронизации.
- 8. Запустите синхронизацию.

#### **Создание списка воспроизведения**

- 1. В режиме меню выберите пункт **Музыка** →**Списки воспроизведения**.
- 2. Выберите пункт **Создать**.
- 3.Перейдите <sup>в</sup> поле ввода текста.
- 4. Введите название списка воспроизведения <sup>и</sup> выберите пункт **Готово**.
- 5. Чтобы назначить какое-либо изображение для списка воспроизведения, выберите пункт **Нажмите для изменения** и укажите изображение (либо сделайте новый снимок).
- 6. Выберите пункт **Сохранить**.
- 7.Выберите созданный список воспроизведения.
- 8.Выберите пункт **Добавить** → **Файлы**.
- 9. Выберите файлы, которые необходимо добавить <sup>в</sup> список, <sup>а</sup> затем — пункт **Добавить**.

#### **Настройка музыкального проигрывателя**

- 1. В режиме меню выберите пункт **Музыка**.
- 2. Выберите пункт **Настройки**.
- 3. Измените значения параметров музыкального проигрывателя.

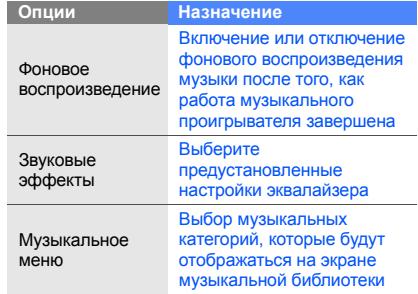

4. Выберите пункт **Сохранить**.

#### <span id="page-62-1"></span>**Запись композиций, транслируемых по FM-радио**

- 1. Подключите гарнитуру, входящую <sup>в</sup> комплект поставки, <sup>к</sup> многофункциональному разъему.
- 2. В режиме меню выберите пункт **FM-радио**.
- 3. Выберите пункт  $\blacktriangleright$ , чтобы включить FM-радио.
- 4. Выберите для начала записи. Выберите | для включения паузы.
- 5. По окончании записи выберите пункт **Стоп**. Музыкальный файл будет сохранен <sup>в</sup> папке **Радиозаписи** (для доступа <sup>в</sup> папку <sup>в</sup> режиме меню выберите пункт **Мои файлы** → **Звуки**).

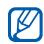

Диктофон предназначен только для записи голоса. В отношении качества записи на диктофон телефон значительно уступает специальным цифровым устройствам.

#### **Автоматическое сохранение радиостанций**

- 1. Подключите гарнитуру, входящую <sup>в</sup> комплект поставки, <sup>к</sup> многофункциональному разъему.
- 2. В режиме меню выберите пункт **FM-радио**.
- 3. Выберите пункт **Опции** → **Автонастройка**.
- 4. При необходимости выберите пункт **Да** для подтверждения (при необходимости). Начнется автоматический поиск и сохранение доступных радиостанций.

## <span id="page-62-0"></span>**Создание списка избранных радиостанций**

- 1. Подключите гарнитуру, входящую <sup>в</sup> комплект поставки, <sup>к</sup> многофункциональному разъему.
- 2. В режиме меню выберите пункт **FM-радио**.
- 3. Выберите радиостанцию, которую требуется добавить <sup>в</sup> список избранных.
- 4. Выберите пункт **Добавить <sup>в</sup> Избранное**.

#### <span id="page-63-0"></span>**Поиск сведений <sup>о</sup> музыке**

В этом разделе содержатся сведения о том, как работать <sup>с</sup> интерактивными музыкальными службами <sup>и</sup> искать информацию <sup>о</sup> прослушиваемых композициях.

- 1. В режиме меню выберите пункт **Найти музыку**.
- 2. Выберите пункт **Найти музыку**, чтобы подключиться к серверу.
- 3. После успешной регистрации телефона выберите пункт •, чтобы записать фрагмент композиции, которую нужно найти.
	- Эта услуга поддерживается не всеми операторами связи. Кроме того, <sup>в</sup> базах данных может отсутствовать информация <sup>о</sup> некоторых композициях.

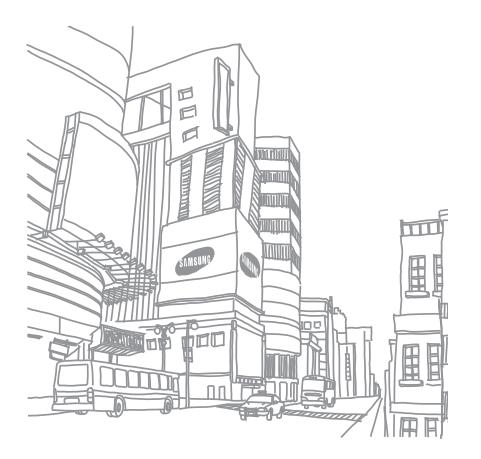

## Функции и приложения

В этом разделе описаны дополнительные функции и приложения мобильного телефона.

## **Функция беспроводной связи Bluetooth**

В данном разделе содержится информация <sup>о</sup> том, как устанавливать подключение между телефоном и другими устройствами, используя функцию беспроводной связи Bluetooth. Эта функция позволяет обмениваться данными с другими устройствами или использовать беспроводную гарнитуру.

#### **Включение функции беспроводной связи Bluetooth**

- 1. В режиме меню выберите пункт **Bluetooth**.
- 2. Прикоснитесь <sup>к</sup> изображению круга по центру экрана, чтобы включить функцию Bluetooth.
- 3. Выберите значение **Опции → Настройки → Включено** <sup>в</sup> пункте **Видимость телефона** →параметр видимости → **Сохранить**, чтобы другие устройства могли обнаружить телефон. Если выбран параметр **Другое**, установите длительность периода видимости телефона.
- 4. Выберите пункт **Сохранить**.

#### **Обнаружение других Bluetoothустройств <sup>и</sup> соединение <sup>с</sup> ними**

- 1. В режиме меню выберите пункт **Bluetooth** →**Поиск**.
- 2. Выберите пункт устройства <sup>и</sup> перетащите его <sup>в</sup> центр.
- 3. Введите PIN-код функции Bluetooth-устройства (если необходимо) <sup>и</sup> выберите пункт **Готово**. Процесс установки соединения завершится, когда на другом устройстве будет введен тот же код или разрешено соединение.

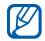

На некоторых устройствах ввод PIN-кода не требуется.

#### **Передача данных <sup>с</sup> помощью функции беспроводной связи Bluetooth**

- 1. Выберите файл или элемент одного из приложений телефона, который необходимо отправить.
- 2. Выберите пункт **Отправить по** → **Bluetooth** или пункт **Опции** → **Отправить контакт** →**Bluetooth**.

#### <span id="page-65-0"></span>**Получение данных <sup>с</sup> помощью функции беспроводной связи Bluetooth**

- 1. Введите PIN-код функции Bluetooth <sup>и</sup> выберите пункт **ОК** (при необходимости).
- 2. Выберите пункт **Да**, чтобы разрешить прием данных <sup>с</sup> устройства (при необходимости).

#### **Режим удаленного доступа <sup>к</sup> SIM-карте**

В режиме удаленного доступа <sup>к</sup> SIM-карте можно выполнять вызовы и отвечать на звонки, поступающие на SIM- или USIM-карту, только <sup>с</sup> помощью беспроводной Bluetooth-гарнитуры.

Чтобы включить режим удаленного доступа <sup>к</sup> SIMкарте, выполните следующие действия.

- 1. В режиме меню выберите пункт **Bluetooth** →**Опции** → **Настройки**.
- 2. Установите значение **Включено** в пункте **Удаленный доступ <sup>к</sup> SIM** <sup>→</sup>**Сохранить**.

Чтобы использовать режим удаленного доступа к SIM-карте, установите беспроводное соединение Bluetooth с помощью беспроводной гарнитуры.

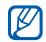

Беспроводную гарнитуру Bluetooth необходимо авторизовать. Для этого выберите нужное устройство, <sup>а</sup> затем — пункт **Авторизовать устройство**.

## **Включение функции WLAN <sup>и</sup> подключение <sup>к</sup> беспроводной локальной сети**

В этом разделе описано, как включать функцию WLAN и подключаться <sup>к</sup> беспроводной локальной сети.

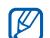

Телефон использует негармонизированную полосу частот и может использоваться во всех странах Европы. Использование беспроводных локальных сетей <sup>в</sup> помещении без ограничений разрешено во всех странах Европейского союза. Использование беспроводных локальных сетей вне помещения запрещено во Франции.

#### **Включение функции WLAN**

- 1. В режиме меню выберите пункт **Wi-Fi**.
- 2. Чтобы включить функцию WLAN, прикоснитесь <sup>к</sup> кругу, расположенному в центре экрана.

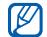

M

Когда функция WLAN включена, ресурс аккумулятора используется более интенсивно. Для экономии заряда аккумулятора рекомендуется отключать функцию WLAN, когда она не используется.

#### **Поиск беспроводной локальной сети <sup>и</sup> подключение <sup>к</sup> ней**

- 1. В режиме меню выберите пункт **Wi-Fi** → **Поиск**.
- 2. Выберите пункт сети <sup>→</sup>**Добавить** <sup>и</sup> создайте профиль подключения.
	- • Если для подключения <sup>к</sup> сети необходимо ввести IP-адрес, маску подсети, сведения <sup>о</sup> сервере DNS или шлюзе, выберите пункт **Дополнительно**.
		- В качестве выбранной конфигурации сети следует назначить сеть Wi-Fi. Кроме того, должен поддерживаться стандарт 802.1x (EAP-TTLS, PEAP).

3. В режиме меню выберите пункт **Интернет** или **Сообщества** либо выберите веб-виджет <sup>в</sup> режиме ожидания.

Будет установлено подключение <sup>к</sup> беспроводной локальной сети с использованиемсоответствующего профиля.

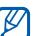

Чтобы использовать другой способ для доступа <sup>в</sup> Интернет, измените соответствующим образом настройки подключения.

Для подключения <sup>к</sup> беспроводной локальной сети <sup>с</sup> использованием точки доступа WPS (Wi-Fi Protected Setup) выполните следующие действия.

- 1. В режиме меню выберите пункт **Wi-Fi** → **Поиск**.
- 2. Выберите пункт WPS ( ( ), а затем пункт **Добавить**.
- 3. Выберите пункт **Кнопка WPS** или **PIN-код входа <sup>в</sup> WPS** (<sup>в</sup> зависимости от типа точки доступа).

4. Выберите пункт **Запуск** <sup>и</sup> <sup>в</sup> течение двух минут после этого нажмите кнопку WPS на точке доступа.

Вместо этого можно ввести PIN-код на точке доступа и в течение двух минут после этого выбрать пункт **Запуск**.

## **Активация <sup>и</sup> отправка экстренного сообщения**

При возникновении чрезвычайной ситуации телефон позволяет отправлять экстренные сообщения <sup>с</sup> просьбой <sup>о</sup> помощи.

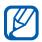

Наличие данной функции зависит от региона <sup>и</sup> оператора мобильной связи.

- 1. В режиме меню выберите пункт **Сообщения** →**SOS сообщения** → **Параметры отправки**.
- 2. Выберите пункт **Включено**, чтобы включить функцию отправки экстренного сообщения.
- 3. Перейдите <sup>в</sup> поле получателей, чтобы открыть список получателей.
- 4. Выберите пункт **Контакты**, чтобы открыть список контактов.
- 5. Выберите нужные контакты, <sup>а</sup> затем пункт **Добавить**.
- 6. Выберите номер телефона (при необходимости).
- 7. Выберите пункт **Сохранить**, чтобы сохранить получателей.
- 8. Выберите <sup>в</sup> раскрывающемся меню пункт **Повтор** <sup>и</sup> укажите, сколько раз будет отправляться экстренное сообщение.
- 9. Выберите пункт **Сохранить** → **Да**.

Для отправки экстренного сообщения сенсорный экран <sup>и</sup> клавиатура должны быть заблокированы. Для отправки сообщения нажмите клавишу громкости четыре раза.

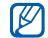

После отправки экстренного сообщения все функции телефона будут заблокированы. Чтоб отключить блокировку, нажмите <sup>и</sup> удерживайте клавишу  $\left[\frac{\Delta}{\Delta}\right]$  или нажмите клавишу  $\left[\frac{\Delta}{\Delta}\right]$ . Если нажать клавишу [ ], функции телефона будут доступны, но клавиши останутся заблокированными.

## **смене SIM-карты**

**Включение функции оповещения о**<br> **смене SIM-карты**<br>
При обнаружении новой SIM- или USIM-карты<br>
функция оповещения о смене SIM-карты<br>
автоматически отправляет контактный номер двум<br>
получателям. Благодаря этой функции мож При обнаружении новой SIM- или USIM-карты функция оповещения <sup>о</sup> смене SIM-карты автоматически отправляет контактный номер двум получателям. Благодаря этой функции можно обнаружить <sup>и</sup> вернуть утерянный телефон. Чтобы включить функцию оповещения <sup>о</sup> смене SIM-карты, выполните следующие действия.

- 1. В режиме меню выберите пункт **Настройки** →**Безопасность**→ **Оповещение <sup>о</sup> смене SIM**.
- 2. Введите пароль <sup>и</sup> выберите пункт **Да**.
- 3. Выберите пункт **Включено**, чтобы включить функцию оповещения <sup>о</sup> смене SIM-карты.
- 4. Перейдите <sup>в</sup> поле получателей, чтобы открыть список получателей.
- 5. Выберите пункт **Контакты**, чтобы открыть список контактов.
- 6. Выберите нужные контакты, <sup>а</sup> затем пункт **Добавить**.
- 7. Выберите номер телефона (при необходимости).
- 8. Выберите пункт **Сохранить**, чтобы сохранить получателей.
- 9. Перейдите <sup>в</sup> поле ввода данных об отправителе.
- 10.Введите имя отправителя <sup>и</sup> выберите пункт **Готово**.
- 11.Выберите пункт **Сохранить** <sup>→</sup>**Прин.**

## **Ложные вызовы**

Если нужен предлог для того, чтобы покинуть совещание или прервать нежелательный разговор, можно имитировать входящий вызов. Кроме того, можно создать впечатление настоящего телефонного разговора, используя голосовую запись.

#### **Включение функции ложного вызова**

- 1. В режиме меню выберите пункт **Настройки** →**Приложения** → **Вызов** → **Ложный вызов**.
- 2. Выберите значение **Включено** <sup>в</sup> пункте **Активация**.

#### **Выполнение ложного вызова**

В режиме ожидания нажмите <sup>и</sup> удерживайте клавишу уменьшения громкости.

#### **Запись голоса**

- 1. В режиме меню выберите пункт **Настройки** →**Приложения** → **Вызов** → **Ложный вызов** →**Эмуляция голоса**.
- 2. Выберите пункт **Включено** <sup>в</sup> меню **Эмуляция голоса**.
- 3. Выберите пункт **Запись голоса**.
- 4. Выберите пункт , чтобы начать запись.
- 5. Говорите <sup>в</sup> микрофон телефона.
- 6. По завершении записи выберите пункт **...**.
- 7. Нажмите клавишу Назад.

#### **Изменение интервала между ложными вызовами**

- 1. В режиме меню выберите пункт **Настройки** → **Приложения** → **Вызов** → **Ложный вызов** →**Таймер ложного вызова**.
- 2. Выберите параметр → **Сохранить**.

## **Запись и воспроизведение голосовых заметок**

В этом разделе содержатся сведения об использовании диктофона.

#### **Запись голосовой заметки**

- 1.В режиме меню выберите пункт **Диктофон**.
- 2.Выберите пункт , чтобы начать запись.
- 3. Произнесите текст заметки <sup>в</sup> микрофон.
- 4. По завершении записи выберите пункт ... Заметка будет сохранена автоматически.

#### **Воспроизведение голосовой заметки**

- 1. В режиме меню выберите пункт **Диктофон** →**Голосовые записи**.
- 2. Выберите файл.

3. Для управления воспроизведением используются следующие значки.

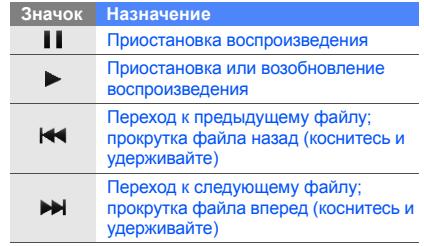

## **Редактирование изображений**

В данном разделе описываются возможности редактирования изображений <sup>и</sup> применения визуальных эффектов.
# <span id="page-72-3"></span><span id="page-72-0"></span>**Применение эффектов <sup>к</sup> изображениям**

- 1. В режиме меню выберите пункт **Фоторедактор**.
- 2. Поверните телефон против часовой стрелки, чтобы дисплей находился <sup>в</sup> альбомной ориентации.
- 3. Выберите пункт **Нажмите для открытия** <sup>и</sup> выберите изображение.
- 4. Выберите пункт **Эффекты** → эффект (фильтр, стиль, деформация или частичная размытость).
- 5. Выберите необходимый эффект, <sup>а</sup> затем пункт **ОК**.

Чтобы применить эффект размытости <sup>к</sup> отдельной области изображения, выделите ее прямоугольником <sup>и</sup> выберите пункт **ОК** → **ОК**.

- 6. По окончании выберите пункт **Файл** →**Сохранить как**.
- 7. Выберите область памяти (при необходимости).
- 8. Введите имя нового файла изображения <sup>и</sup> выберите пункт **Готово**.

# <span id="page-72-1"></span>**Настройка изображения**

- 1. Откройте изображение, которое нужно отредактировать. См. описание шагов 1–3 <sup>в</sup> разделе «[Применение](#page-72-0) эффектов <sup>к</sup> [изображениям](#page-72-0)».
- 2. Выберите пункт **Настроить** → параметр изображения (яркость, контрастность, цвет). Для автоматической настройки изображения выберите пункт **Автоуровень**.
- 3. Настройте параметр изображения <sup>и</sup> выберите пункт **ОК**.
- 4. Сохраните отредактированное изображение под новым именем. См. описание шагов 6–8 <sup>в</sup> разделе «[Применение](#page-72-0) эффектов <sup>к</sup> [изображениям](#page-72-0)».

# <span id="page-72-2"></span>**Преобразование изображения**

1. Откройте изображение, которое нужно отредактировать. См. описание шагов 1–3 <sup>в</sup> разделе «[Применение](#page-72-0) эффектов <sup>к</sup> [изображениям](#page-72-0)».

- 2. Выберите пункт стрелки <sup>в</sup> правой нижней части экрана.
- 3. Выберите пункт **(9)** или **...**.
- 4. Поверните или переверните изображение либо измените его размер <sup>и</sup> выберите пункт **ОК**.
- 5. Сохраните отредактированное изображение под новым именем. См. описание шагов 6–8 <sup>в</sup> разделе «[Применение](#page-72-0) эффектов <sup>к</sup> [изображениям](#page-72-0)».

# <span id="page-73-1"></span>**Обрезка изображения**

- 1. Откройте изображение, которое нужно отредактировать. См. описание шагов 1–3 <sup>в</sup> разделе «[Применение](#page-72-0) эффектов <sup>к</sup> [изображениям](#page-72-0)».
- 2. Выберите пункт стрелки <sup>в</sup> правой нижней части экрана.
- 3. Выберите пункт ...
- 4. Выделите прямоугольником границы изображения, по которым его нужно обрезать, <sup>и</sup> выберите пункт **ОК** → **ОК**.

5. Сохраните отредактированное изображение под новым именем. См. описание шагов 6–8 <sup>в</sup> разделе «[Применение](#page-72-0) эффектов <sup>к</sup> [изображениям](#page-72-0)».

# <span id="page-73-0"></span>**Вставка объектов**

- 1. Откройте изображение, которое нужно отредактировать. См. описание шагов 1–3 <sup>в</sup> разделе «[Применение](#page-72-0) эффектов <sup>к</sup> [изображениям](#page-72-0)».
- 2. Выберите пункт стрелки <sup>в</sup> правой нижней части экрана.
- 3. Выберите пункт  $\mathbf T$  ,  $\mathbf L$  ,  $\mathbf \heartsuit$  или  $\mathbf \heartsuit$  .
- 4. Выберите объект (изображение, смайлик или картинку из коллекции) либо введите текст <sup>и</sup> выберите пункт **Готово**.
- 5. Переместите объект (текст) или измените его размер <sup>и</sup> выберите пункт **ОК**.
- 6. Сохраните отредактированное изображение под новым именем. См. описание шагов 6–8 <sup>в</sup> разделе «[Применение](#page-72-0) эффектов <sup>к</sup> [изображениям](#page-72-0)».

# <span id="page-74-0"></span>**Печать изображений**

В этом разделе содержатся сведения о печати изображений <sup>с</sup> помощью USB-подключения или функции беспроводной связи Bluetooth.

Чтобы распечатать изображение, отправив его через USB-подключение, выполните следующие действия.

- 1. Откройте изображение. с[. 35](#page-40-0)
- 2. Выберите пункт **Опции** → **Печать через** → **USB**.
- 3. Подключите телефон <sup>к</sup> совместимому принтеру, используя многофункциональный разъем.

Чтобы распечатать изображение, отправив его через беспроводное соединение Bluetooth, выполните следующие действия.

- 1. Откройте изображение. ► с[. 35](#page-40-0)
- 2. Выберите пункт **Опции** → **Печать через** →**Bluetooth**.
- 3. Выберите принтер <sup>с</sup> функцией Bluetooth <sup>и</sup> установите соединение между принтером и телефоном.  $\blacktriangleright$  с[. 60](#page-65-0)
- 4. Задайте параметры печати <sup>и</sup> распечатайте изображение.

# <span id="page-74-1"></span>**Загрузка фотоснимков <sup>и</sup> видеозаписей в Интернет**

В этом разделе описано, как загружать фотоснимки и видеозаписи на специальные веб-сайты <sup>и</sup> <sup>в</sup> блоги.

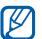

<span id="page-74-2"></span>Доступность функции **Сообщества** зависит от региона и поставщика услуг.

# **Создание списка избранных вебсайтов**

- 1.В режиме меню выберите пункт **Сообщества**.
- 2. При необходимости выберите пункт **Да**, чтобы создать список избранных веб-сайтов (при необходимости).

3. Выберите пункт **Принять**, чтобы подтвердить свое согласие с заявлением об ограничении ответственности.

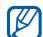

При первом использовании функции **Сообщества** появится запрос подтверждения.

4. Введите адреса веб-сайтов, которые необходимо включить <sup>в</sup> список, <sup>и</sup> выберите пункт **Сохранить**.

Если выбран параметр **Обновить списки**, новые адреса будут добавляться <sup>в</sup> список автоматически.

# **Загрузка файла**

Чтобы публиковать фотоснимки <sup>и</sup> видеозаписи на специализированных веб-сайтах <sup>и</sup> <sup>в</sup> блогах, необходимо иметь учетную запись.

- 1.В режиме меню выберите пункт **Сообщества**.
- 2. Выберите пункт **Отправить <sup>в</sup> Интернет**.
- 3. Выберите веб-сайт, на котором вы хотите опубликовать файлы.
- 4. Выберите пункт **Коснитесь для добавления** →медиафайл.
- 5. Введите необходимые сведения <sup>и</sup> выберите пункт **Загрузка**.
- 6. Введите имя пользователя <sup>и</sup> пароль доступа (при необходимости).

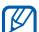

Файлы мультимедиа можно также загружать

на веб-сайты из папок **Камера** <sup>и</sup> **Мои файлы**. Для этого нужно выбрать пункт **Опции** →**Отправить <sup>в</sup> Интернет**.

# **Настройка параметров сообществ**

- 1. В режиме меню выберите пункт **Сообщества**.
- 2. Выберите пункт **Настройки**.
- 3. Измените необходимые параметры.

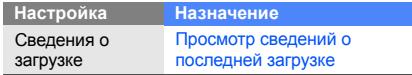

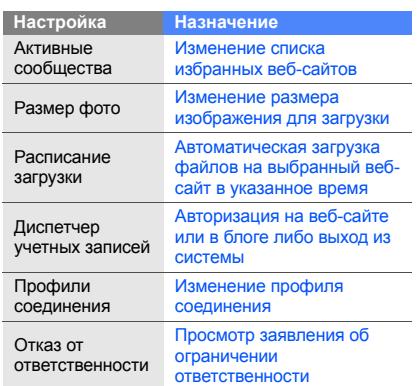

# **Java-игры <sup>и</sup> другие приложения**

В данном разделе описано, как использовать игры и приложения на основе технологии Java.

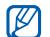

<span id="page-76-0"></span>Возможность загрузки Java-игр или приложений зависит от установленного программного обеспечения.

# **Загрузка игр <sup>и</sup> приложений**

1. В режиме меню выберите пункт **Игры** →**Загрузить игры**.

Будет установлена связь телефона <sup>с</sup> вебсайтом, определенным оператором мобильной связи.

2. Найдите нужную вам игру или приложение <sup>и</sup> загрузите на телефон.

# <span id="page-77-2"></span>**Игры**

- 1. В режиме меню выберите пункт **Игры**.
- 2. Выберите игру из списка <sup>и</sup> следуйте инструкциям на экране.

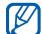

Доступность той или иной игры зависит от оператора мобильной связи <sup>и</sup> региона. Кроме того, элементы управления и параметры в играх могут различаться.

# <span id="page-77-3"></span>**Запуск приложений**

- 1. В режиме меню выберите пункт **Игры** →приложение.
- 2. Выберите пункт **Опции**, чтобы открыть список параметров и настроек приложения.

# **Синхронизация данных**

В данном разделе содержится информация <sup>о</sup> том, как производится синхронизация контактов, событий календаря, задач и заметок с заданным веб-сервером, <sup>а</sup> также синхронизация контактов, событий календаря, задач <sup>и</sup> электронной почты <sup>с</sup> сервером Microsoft Exchange.

# <span id="page-77-1"></span>**Синхронизация данных <sup>с</sup> веб-сервером**

Чтобы создать профиль синхронизации, выполните следующие действия.

- 1. В режиме меню выберите пункт **Синхронизация**.
- 2. Выберите пункт **Добавить** <sup>и</sup> задайте параметры профиля.
- <span id="page-77-0"></span>3. По окончании выберите пункт **Сохранить**.

Чтобы запустить синхронизацию, выполните следующие действия.

- 1. В режиме меню выберите пункт **Синхронизация**.
- 2. Выберите профиль синхронизации.

3. Чтобы начать синхронизацию <sup>с</sup> заданным вебсервером, выберите пункт **Продолж...**

# <span id="page-78-0"></span>**Синхронизация данных <sup>с</sup> сервером Microsoft Exchange**

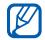

Функцию Microsoft® Exchange ActiveSync®, которой оснащен данный телефон, можно использовать только <sup>с</sup> соответствующей услугой, лицензированной корпорацией Microsoft на использование ® Exchange ActiveSync®.

Чтобы задать параметры сервера Microsoft Exchange <sup>и</sup> профиль синхронизации, выполните следующие действия.

- 1. В режиме меню выберите пункт **ActiveSync**.
- 2. Задайте параметры сервера Microsoft Exchange.
- 3. Выберите пункт **Сохранить**.
- 4. Выберите пункт >> и укажите профиль подключения электронной почты (при необходимости).

5. Выберите профиль подключения электронной почты <sup>→</sup>**ОК**. Начнется синхронизация с указанным сервером Microsoft Exchange.

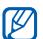

За подключение к серверу может взиматься дополнительная плата.

Чтобы синхронизировать все элементы, выполните следующие действия.

- 1. В режиме меню выберите пункт **ActiveSync**.
- 2. Выберите пункт **Синхронизация**.

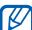

Рекомендуется синхронизировать только необходимые элементы, поскольку размер оплаты может зависеть от количества переданных при синхронизации данных.

Чтобы синхронизировать только электронную почту, выполните следующие действия.

- 1. В режиме меню выберите пункт **ActiveSync**.
- 2. Выберите пункт **E-mail** → **Входящие** →**Синхронизация** → **E-mail**.

# <span id="page-79-0"></span>**Чтение RSS-новостей**

<span id="page-79-1"></span>Средство чтения RSS-новостей позволяет получать последние новости <sup>и</sup> информацию <sup>с</sup> часто посещаемых веб-сайтов.

# **Добавление канала RSS-новостей**

- 1. В режиме меню выберите пункт **Интернет** →**RSS-новости**.
- 2. Выберите пункт **Добавить**.
- 3. Перейдите <sup>в</sup> поле ввода веб-адреса.
- 4. Введите адрес RSS-канала <sup>и</sup> выберите пункт **Готово**→ **ОК**.
- 5. Выберите пункт **Subscribe now**.

# **Обновление и чтение RSS-новостей**

- 1. В режиме меню выберите пункт **Интернет** → **RSS-новости**.
- 2. Выберите пункт **Обнов.** <sup>→</sup> канал → **Обновить** →**Да**.
- 3. Выберите категорию канала → обновленный канал.
- W

Функция автоматического обновления позволяет автоматически обновлять RSSканалы <sup>с</sup> заданной периодичностью. Для включения этой функции выберите пункт **Интернет** → **Настройки** → **Обновление RSS** → **Автообновление** <sup>→</sup>**Сохранить**.

# **Просмотр текущего местоположения**

В этом разделе описывается, как можно определять свои координаты (широту <sup>и</sup> долготу, <sup>а</sup> также высоту над уровнем моря) <sup>с</sup> помощью глобальной спутниковой системы GPS. Использовать данную функцию можно только вне помещения.

В режиме меню выберите пункт **Настройки** <sup>→</sup> **Телефон** <sup>→</sup>**Настройки GPS** <sup>→</sup>**Положение GPS**.

# **Расширение функциональности GPS**

В данном разделе описано, как можно расширять функциональность GPS <sup>с</sup> помощью файлов данных GPS. Загружая такие файлы, можно повысить скорость и точность определения своего местоположения.

## В режиме меню выберите пункт **Настройки** → **Телефон** → **Настройки GPS** → **Настройки GPS+** → **Загрузка данных** <sup>→</sup>**Прин.**

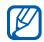

За загрузку файлов данных GPS может взиматься дополнительная плата. По умолчанию загрузка файлов данных GPS не выполняется автоматически. Чтобы включить эту функцию, выберите значение **Настройки GPS+**→ **Включено** <sup>в</sup> пункте **Автозагрузка**.

# <span id="page-80-1"></span>**Установка и просмотр мирового времени**

В этом разделе описывается, как просматривать время в других регионах, а также настраивать отображение мирового времени на дисплее.

# <span id="page-80-0"></span>**Создание мировых часов**

- 1. В режиме меню выберите пункт **Мировое время**.
- 2. Выберите пункт <sub>| ≡</sub> → **Добавить**.
- 3.Выберите часовой пояс.
- 4. Чтобы настроить переход на летнее время, выберите пункт
- 5. Выберите пункт **Добавить** для создания мировых часов.

Мировые часы отображаются <sup>в</sup> качестве вторых часов.

6. Чтобы добавить другое мировое время, выберите пункт **Добавить** (далее см. шаг 3).

# <span id="page-81-3"></span>**Добавление мировых часов на дисплей**

Если активен виджет двойных часов, на дисплее телефона можно просматривать время <sup>в</sup> двух различных часовых поясах одновременно.

После создания мировых часов выполните следующие действия.

- 1. В режиме меню выберите пункт **Мировое время**.
- 2. Выберите пункт → **Устан. как 2-<sup>е</sup> часы**.
- 3. Выберите мировые часы для добавления на дисплей.
- 4. Выберите пункт **Установить**.

# <span id="page-81-2"></span>**Настройка <sup>и</sup> использование будильника**

В данном разделе содержатся сведения о настройке оповещений <sup>о</sup> важных событиях <sup>и</sup> управлении этими оповещениями.

# <span id="page-81-1"></span>**Установка сигнала**

- 1. В режиме меню выберите пункт **Будильник**.
- 2. Выберите пункт **Добавить**.
- 3. Настройте параметры сигнала.
- 4. Выберите пункт **Сохранить**.

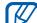

- Благодаря функции автоматического
- <span id="page-81-0"></span>включения телефона сигнал прозвучит <sup>в</sup> указанное время даже при выключенном телефоне.

# **Отключение сигнала будильника**

При срабатывании сигнала выполните следующие действия.

- Нажмите и удерживайте **Стоп** для отключения будильника.
- Нажмите и удерживайте **Пауза** для временного отключения будильника на период паузы.

# <span id="page-82-0"></span>**Отключение сигнала**

- 1. В режиме меню выберите пункт **Будильник**.
- 2. Выберите пункт **Выключено** рядом <sup>с</sup> сигналом, который требуется удалить.

# <span id="page-82-1"></span>**Калькулятор**

- 1. В режиме меню выберите пункт **Калькулоятр**.
- 2. Для выполнения основных арифметических действий используйте отображаемые на дисплее клавиши калькулятора.

# <span id="page-82-5"></span><span id="page-82-2"></span>**Конвертер валют <sup>и</sup> единиц**

# **измерения**

- 1. В режиме меню выберите пункт **Конвертер** →тип пересчета.
- 2. Введите названия валют или единиц измерения и их значения в соответствующие поля.

# <span id="page-82-6"></span><span id="page-82-4"></span>**Установка таймера обратного отсчета времени**

- 1. В режиме меню выберите пункт **Таймер**.
- 2. Задайте начальное время для обратного отсчета.
- 3. Чтобы начать отсчет, выберите пункт **Запуск**.
- 4. Когда срабатывает таймер, нажмите **Стоп** для отключения сигнала.

# <span id="page-82-3"></span>**Секундомер**

- 1. В режиме меню выберите пункт **Секундомер**.
- 2. Чтобы запустить таймер, выберите пункт **Запуск**.
- 3. Чтобы сохранить промежуточный результат, выберите пункт **Круг**.
- 4. По окончании выберите пункт **Стоп**.
- 5. Чтобы удалить сохраненные значения, выберите пункт **Сброс**.

# <span id="page-83-0"></span>**Создание задач**

- 1.В режиме меню выберите пункт **Задачи**.
- 2.Выберите пункт **Создать задачу**.
- 3. Введите описание задачи <sup>и</sup> выберите пункт **Сохранить**.

# <span id="page-83-4"></span><span id="page-83-1"></span>**Создание заметок**

- 1. В режиме меню выберите пункт **Заметки**.
- 2.Выберите пункт **Создать заметку**.
- <span id="page-83-3"></span>3. Введите текст заметки <sup>и</sup> выберите пункт **Готово**.

# **Управление календарем**

В данном разделе описано, как изменять режим отображения календаря <sup>и</sup> указывать даты важных событий.

# **Изменение режима отображения календаря**

- 1. В режиме меню выберите пункт **Календарь**.
- 2. Выберите пункт **Опции** → **День**, **Неделя** или **Месяц**.

# **Добавление событий**

- 1. В режиме меню выберите пункт **Календарь**.
- 2. Выберите пункт **Создать** <sup>→</sup>тип события.
- 3. Укажите необходимые сведения <sup>о</sup> событии.
- <span id="page-83-2"></span>4. Выберите пункт **Сохранить**.

# **Просмотр событий**

Чтобы просмотреть события, намеченные на указанную дату, выполните следующие действия.

- 1. В режиме меню выберите пункт **Календарь**.
- 2. Выберите дату <sup>в</sup> календаре.
- 3. Выберите событие, чтобы просмотреть сведения о нем.

Чтобы просмотреть события определенного типа, выполните следующие действия.

- 1. В режиме меню выберите пункт **Календарь**.
- 2. Выберите пункт **Список событий** <sup>→</sup>тип события.
- 3. Выберите событие, чтобы просмотреть сведения о нем.

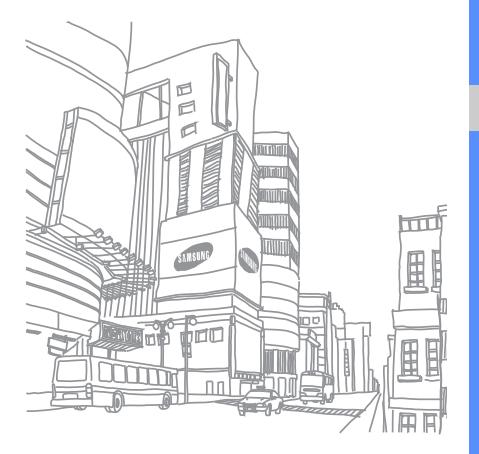

# Устранение неполадок

В случае неполадок <sup>с</sup> мобильным телефоном перед обращением <sup>в</sup> сервисную службу попробуйте выполнить следующие действия.

Как правило, SIM- или USIM-

**Пароль Возможное решение проблемы**

РIN2 который

**Если при включении телефона или во время его использования появляется приглашение ввести один из следующих паролей:**

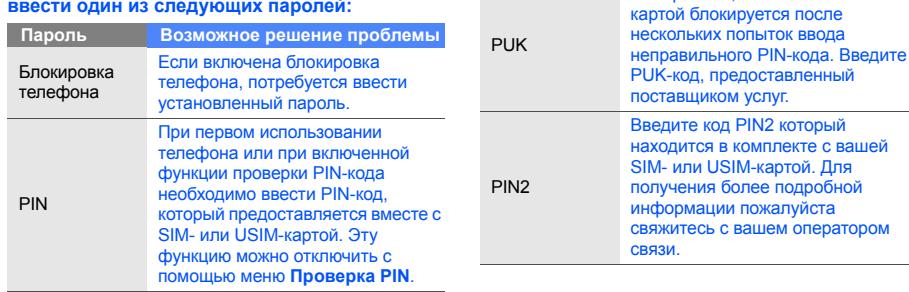

#### **Телефон просит вставить карту памяти.**

Убедитесь <sup>в</sup> правильности установки SIM- или USIM-картой.

## **На телефоне отображаются сообщения «Услуга недоступна» или «Ошибка сети».**

- При нахождении <sup>в</sup> зонах со слабым сигналом или неуверенным приемом связь может быть нарушена. Перейдите <sup>в</sup> другое место <sup>и</sup> попробуйте выполнить вызов еще раз.
- Доступ <sup>к</sup> некоторым функциям невозможен без подписки. Дополнительную информацию можно получить у оператора сотовой связи.

#### **Номер введен, но вызов не выполняется.**

- Убедитесь, что вы нажали клавишу вызова: [  $\bigcup$  ].
- Убедитесь, что телефон подключен <sup>к</sup> правильной сети.
- Убедитесь, что не активирована функция запрета вызова для данного номера телефона.

## **До вас не могут дозвониться.**

- Убедитесь, что ваш мобильный телефон включен.
- Убедитесь, что телефон подключен <sup>к</sup> правильной сети.
- Убедитесь, что не активирована функция запрета вызова для данного номера телефона.

## **Собеседник вас не слышит.**

- Убедитесь, что вы не закрываете встроенный микрофон.
- Убедитесь, что вы держите микрофон достаточно близко.
- • При использовании гарнитуры проверьте правильность подключения.

## **Телефон издает звуковой сигнал, <sup>и</sup> мигает значок батареи.**

Аккумуляторная батарея разряжена. Зарядите или замените батарею.

#### **Низкое качество звука при разговоре.**

- Убедитесь, что внутренняя антенна телефона не блокирована.
- • При нахождении <sup>в</sup> зонах со слабым сигналом или неуверенным приемом связь может быть нарушена. Перейдите <sup>в</sup> другое место <sup>и</sup> попробуйте выполнить вызов еще раз.

### **Выбранный номер из списка контактов не вызывается.**

- • Убедитесь, что для данного контакта сохранен правильный номер.
- При необходимости введите заново <sup>и</sup> сохраните номер.

## **Аккумулятор не заряжается полностью, или телефон иногда выключается.**

- На клеммы аккумуляторной батареи могла попасть грязь. Протрите золотистые контакты чистой, мягкой тканью <sup>и</sup> попытайтесь зарядить аккумулятор еще раз.
- Если после этого аккумулятор не заряжается полностью, утилизируйте старый аккумулятор надлежащим образом <sup>и</sup> замените его новым.

## **Телефон нагревается.**

При одновременном использовании нескольких приложений телефон потребляет больше энергии <sup>и</sup> может нагреваться.

Это нормальная ситуация, которая никак не скажется на сроке службы или производительности вашего телефона.

# Алфавитный указатель

#### аккумулятор

зарядка, [19](#page-24-0) индикатор раз[рядки](#page-24-1) аккумулятора, 19 установка, [17](#page-22-0)

### блокировка

см. «[блокировка](#page-34-0) телефона»

блокировка телефона [29](#page-34-0)

## браузер

см. «веб-[браузер](#page-44-0)»

## будильник

выключение, [76](#page-81-0) удаление с[игнала](#page-81-1), [77](#page-82-0) установка, 76

#### веб-браузер

загрузка файлов мультимедиа, [40](#page-45-0) открытие д[омашней](#page-44-1) страницы, 39 создание закладок, [40](#page-45-1)

#### видео

основные [функции](#page-41-0) камеры, 36 просмотр, [36](#page-41-1) виджеты [25](#page-30-0) визитки [47](#page-52-0)

#### вызовы

выполнение [ложных](#page-70-0) вызовов, 65 выполнение [пропущенных](#page-49-0) вызовов, 44 выполнение, [30](#page-35-0) дополнит[ельные](#page-49-1) функции, 44 из телефонной книги, [46](#page-51-0) международные вызовы, [46](#page-51-1) многосторонний вызов, [46](#page-51-2) набор доп[олнительных](#page-50-0) номеров, 45 основные функции, [30](#page-35-1) ответ на [дополнительные](#page-51-3) вызовы, 46 ответ, [30](#page-35-2) отклонение, [47](#page-52-1)

последние исходящие, [45](#page-50-1) просмотр пропущенных, [44](#page-49-0) снятие вызова с удержания, [45](#page-50-2) удержание вызова, [45](#page-50-3)

## гарнитура [31](#page-36-0)

#### голосовые заметки

воспрои[зведение](#page-71-1), [66](#page-71-0) запись, 66

#### громкость

громкость вызова, [30](#page-35-3) громкость зв[уков](#page-31-0) клавиатуры, 26

#### задачи

см. «[инструменты](#page-83-0)», «задачи»

#### заметка

см. «текстовые или[голосовые](#page-83-1) заметки» звук нажатия клавиш [26](#page-31-1)

#### изображения

вставка об[ъектов](#page-72-1), [68](#page-73-0) настройка, 67 обрезка, [68](#page-73-1) печать, [69](#page-74-0) преобразование, [67](#page-72-2) применение эффектов, [67](#page-72-3)

#### инструменты

будильник, [76](#page-81-2) задачи, [78](#page-83-0) календарь, [78](#page-83-2) калькулятор, [77](#page-82-1) конвертер, [77](#page-82-2) мобильный блог, [69](#page-74-1) секундомер, [77](#page-82-3) таймер обратного отсчета времени, [77](#page-82-4) фоторедактор, [66](#page-71-2) RSS-новости, [74](#page-79-0)

#### Интернет

см. «веб-[браузер](#page-44-0)»

#### календарь

см. «[инструменты](#page-83-3)», «календарь»

#### калькулятор

см. «[инструменты](#page-82-1)», «калькулятор»

### карта памяти [20](#page-25-0)

#### конвертер

см. «[инструменты](#page-82-5)», «конвертер»

#### контакты

добавл[ение](#page-39-1), [34](#page-39-0) поиск, 34 создание групп, [48](#page-53-0)

#### конференц-связь

см. «[вызовы](#page-51-4)», «[многосторонний](#page-51-4) вызов»

#### ложные вызовы

см. «вызовы», «[ложные](#page-70-0) вызовы»

мелодия вызова [27](#page-32-0)

#### мировое время

настройка отобр[ажения](#page-81-3) двойных часов, 76 установка, [75](#page-80-0)

#### музыкальный [проигрыватель](#page-61-0)

настройка, 56 прослушивание [музыки](#page-60-0), [38](#page-43-0) синхронизация, 55 создание списков воспроизведения, [56](#page-61-1)

#### обмен мгновеннымисообщениями

см. «сообщения», «отправка мгновенных [сообщений](#page-55-0)»

#### обои [28](#page-33-0)

оповещение о [смене](#page-69-0) SIM-карты 64

поиск музыки [58](#page-63-0)

проигрыватель Windows Media [55](#page-60-1)

профиль «Автономный» [22](#page-27-0)

профиль «Без звука» [27](#page-32-1)

#### радио

см. «FM-[радио](#page-42-0)»

#### секундомер

см. «[инструменты](#page-82-3)», «секундомер»

#### синхрониз[ация](#page-77-0)

запуск, 72 создание профиля, [72](#page-77-1)

#### синхронизация с сервером

Microsoft Exchange [73](#page-78-0)

службы Google [40](#page-45-2)

## сообщения

отправка мг[новенных](#page-55-1) сообщений, 50 отправка сообщений электронной почты, [32](#page-37-0) отправка MMS, [31](#page-36-1) отправка SMS, [31](#page-36-2) просмотр сообщений электронной почты, [33](#page-38-0) просмотр MMS, [33](#page-38-1) просмотр SMS, [33](#page-38-2)

#### сообщества

см. «[инструменты](#page-74-2)», «мобильный блог»

#### таймер

см. «[инструменты](#page-82-6)», «таймер [обратного](#page-82-6) отсчета [времени](#page-82-6)»

#### таймер обратного отсчета времени

см. «[инструменты](#page-82-4)», «таймер обратного отсчета времени»

#### текст

ввод, [32](#page-37-1) заметка, [78](#page-83-4)

#### фотоснимки

дополнительные [функции](#page-55-2) камеры, 50 основные [функции](#page-40-1) камеры, 35 просмотр, [35](#page-40-2) редактирование, [66](#page-71-3)

#### часы

см. «[мировое](#page-80-1) время»

#### шаблоны

вставка, [49](#page-54-0) MMS, [49](#page-54-1) SMS, [49](#page-54-2)

#### экстренное сообщение [63](#page-68-0)

#### **Bluetooth**

включение, [59](#page-64-0) отправка данных, [60](#page-65-1) получение данных, [60](#page-65-2) режим удаленн[ого](#page-66-0) доступа <sup>к</sup> SIM, 61

Facebook [42](#page-47-0)

### FM-радио

запись композиций, [57](#page-62-0) прослушивание, [37](#page-42-1) сохранение станций, [57](#page-62-1)

#### Java

загрузка, [71](#page-76-0) запуск игр, [72](#page-77-2) запуск приложений, [72](#page-77-3)

#### MMS

см. «[сообщения](#page-36-1)»

MySpace [42](#page-47-1)

#### RSS-новости

см. «[инструменты](#page-79-1)», «чтение RSS-новостей»

Samsung Kies [54](#page-59-0)

SIM-карта [17](#page-22-1)

## **SMS**

сообщения, [31](#page-36-2)

Wi-Fi [61](#page-66-1)

#### **Мобильный телефон**

#### **Samsung GT-S5620**

│<br>Данный товар **предназначен** для работы в качестве абонентской **Inanиостанции носимой** 

#### $B$  стандарте:

GSM-900/1800

#### **Ɋɚɡɦɟɪɵ (ȼ/ɒ/Ƚ):**

108.8x53.7x12.4

#### **ȼɟɫ:**

92 г.

#### 1 Аккумулятор\*:

Cтандартный, Li-Ion, 1000 mAh до 750 часов в режиме ожидания, до 8 часов в режиме разговора.

Cрок службы товара: 3 года.

#### **Основные потребительские характеристики:**

- ⊁ Рабочие диапазоны GSM850/900/1800/1900 и WCDMA900/2100.
- ТFT-дисплей 262 тыс. цветов (240x400 пикселей)
- 3.2 Мпикс камера, запись вилеороликов.
- ¾Фотооппеледитель номера
- ¾64-инструментальная полифония звонка.
- ¾FM-parito c RDS, MP3-ringen
- ¾Слот для карт памяти microSD.
- ¾ $I$ lоступ в интернет (WAP 2.0).
- ¾Мультимедийные сообщения (MMS).
- ¾ GPRS/EDGE/HSDPA.
- > Органайзер (календарь, список дел, будильник, секундомер, мировое время, калькулятор). ¾
- ¾Встроенный E-mail клиент (POP3/SMTP/IMAP).
- ¾Coвместимость с V-Card, V-Calendar (MS Outlook).
- ¾Телефонная книга, Виброзвонок, Автодозвон.
- ¾ Bluetooth 2.1 / USB 2.0 / WiFi 802.11 b/g

\*время работы аккумулятора зависит от конфигурации сотовой сети. **ПАССТОЯНИЯ ЛО БАЗОВОЙ СТАНЦИИ, ТИЛА SIM-КАРТЫ, ВАЛЬАФА МАСТНОСТИ И Т. П.** 

#### **ȾȿɄɅȺɊȺɐɂə <sup>Ɉ</sup> ɋɈɈɌȼȿɌɋɌȼɂɂ**

Абонентская радиостанция носимая стандарта GSM 900/1800

GT-S5620 ոpoизводства фирмы Samsung Electronics Co., Ltd.

#### *<u>COOTBETCTBVET</u>*

"Правилам применения абриентских станций (абриентских радиостанций)

ceтей подвижной радиотелефонный связи стандарта GSM 900/1800"

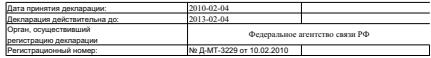

#### **ICFPTMAINS O CEPTMANNAINM PONTHUM**

Абонентская радиостанция носимая стандарта GSM 900/1800

**GT-S5620** производства фирмы Samsung Electronics Co., Ltd.

 $ε$ θεπτική μικροπαια ορεαικοι πο εθετική μικρι

"HAM-TECT"

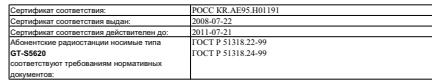

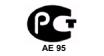

Импортер: ООО «Самсунг Электроникс Рус Компани», 125009, Москва, **i**.

Cryos conseller 3 room

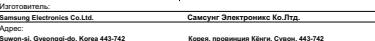

**II, Gyeonggi-do, I 416, Maetan-3dong, Yeongtong-gu 416, Ɇɚɟɬɚɧ-3Ⱦɨɧɝ, Ȭɧɝɬɨɧɝ-Ƚɭ** Корея, провинция Кёнги, Сувон,<br>416. Маетан-ЗДонг. Ёнгтонг-Гv

1. "Самсунг Электроникс Ко., Лтд", Корея, Сеул, 100-759, Чунг-анг Илбо Билдинг 7 Сунхва Донг, Чунг Ку

2. "Самсунг Электроникс Ко., Лтд", 94-1, Имсо-Донг, Гуми-Сити, Кунг-Бак, Корея, 730-350

.<br>3. "Тамжин Самичиг Топохом Тахнололжи Ко., Rrn", Roğav Розл, Михоозлохтооникс Индастриал Парк ТЕЛА, Конханы Листо икт Тянжин 300385, Китай

4 "Caservar Sneemeaser Xyeary Ko, Rrn " Heasteast tags Xyeary necessites Evastnout Ketak

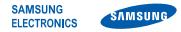

# **Декларация соответствия (R&TTE)**

**Компания, Samsung Electronics**

подтверждает, что данный

# мобильный телефон стандартов GSM, WCDMA, Wi-Fi : GT-S5620

к которому относится настоящая декларация, соответствует указанным ниже стандартам и нормативным документам.

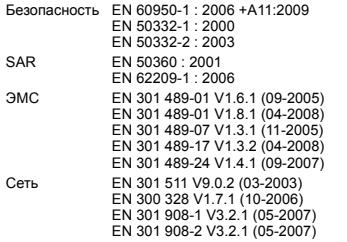

Настоящим декларируется, что [были проведены все существенные радиотехнические тесты <sup>и</sup> что] указанное выше изделие соответствует принципиальным требованиям директивы 1999/5/EC.

Процедура подтверждения соответствия, упомянутая <sup>в</sup> статье 10 и подробно описанная <sup>в</sup> Приложении [IV] директивы 1999/5/ EC, проводилась <sup>с</sup> привлечением следующих организаций:

BABT, Forsyth House, **CE01680** Churchfield Road, Walton-on-Thames, Surrey, KT12 2TD, UK\* Идентификационный знак: 0168

Техническая документация хранится в:

Samsung Electronics QA Lab.

и предоставляется по запросу. (Представитель <sup>в</sup> ЕС)

> Samsung Electronics Euro QA Lab. Blackbushe Business Park, Saxony Way, Yateley, Hampshire, GU46 6GG, UK\*

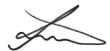

#### 2010.11.02

**Joong-Hoon Choi / Менеджер**

(место <sup>и</sup> дата выпуска) (фамилия <sup>и</sup> подпись уполномоченного лица)

\* Не является адресом сервисного центра Samsung. Адреса <sup>и</sup> номера телефонов сервисного центра Samsung см. <sup>в</sup> гарантийной карточке или обращайтесь по месту приобретения телефона.

Некоторая информация, приведенная <sup>в</sup> настоящем руководстве, может не соответствовать Вашему телефону, поскольку зависит от установленного программного обеспечения <sup>и</sup>/или Вашего оператора сотовой связи. Дизайн, спецификации <sup>и</sup> другие данные могут изменяться без предварительного уведомления.

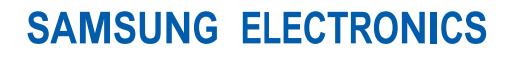

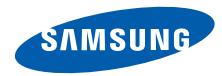

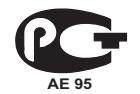

World Wide Webhttp://www.samsungmobile.ru

Printed in Korea Code No.:GH68-27035ARussian. 11/2010. Rev. 1.3